IBM DB2 Alphablox

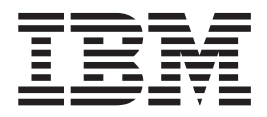

# Visión general del release

*Versión 8.3*

IBM DB2 Alphablox

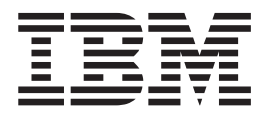

# Visión general del release

*Versión 8.3*

#### **Nota:**

Antes de utilizar esta información y el producto al que da soporte, lea la información del apartado ["Avisos"](#page-64-0) en la página [59.](#page-64-0)

#### **Primera edición (Noviembre de 2005)**

Esta publicación es la traducción del original inglés *IBM DB2 Alphablox Release Overview, Version 8.3*, (SA18-9606-00).

Esta edición se aplica a la versión 8, release 3, de IBM DB2 Alphablox para Linux, UNIX y Windows (número de producto 5724-L14) y a todos los releases y modificaciones posteriores hasta que se indique lo contrario en nuevas ediciones.

Cuando envía información a IBM, otorga a IBM un derecho no exclusivo para utilizar o distribuir dicha información en la forma en que IBM considere adecuada, sin contraer por ello ninguna obligación con el remitente.

**Copyright © 1996 - 2005 Alphablox Corporation. Todos los derechos reservados.**

**© Copyright International Business Machines Corporation 1996, 2005. Reservados todos los derechos.**

# **Contenido**

#### **Capítulo 1. [Novedades](#page-6-0) en DB2**

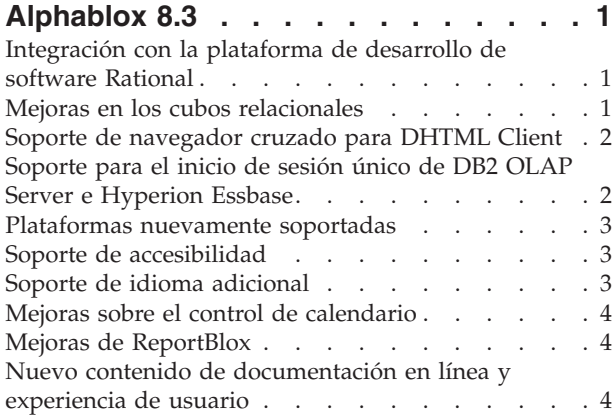

# **Capítulo 2. [Novedades](#page-12-0) en DB2**

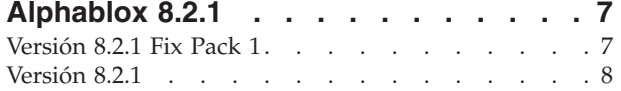

#### **Capítulo 3. [Novedades](#page-14-0) en DB2**

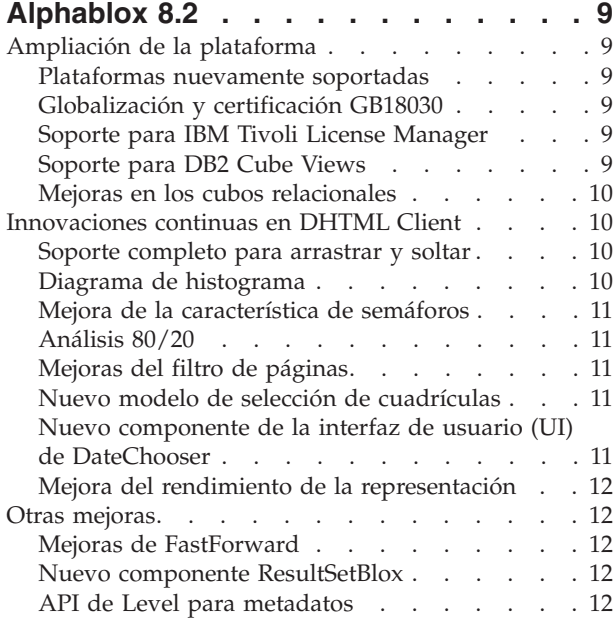

#### **Capítulo 4. [Información](#page-18-0) de migración y**

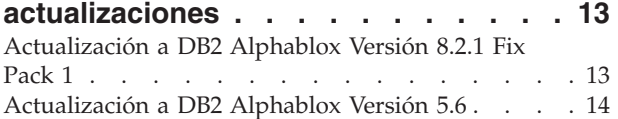

# **Capítulo 5. [Peticiones](#page-20-0) de mejora**

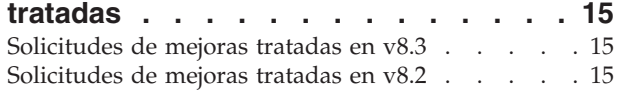

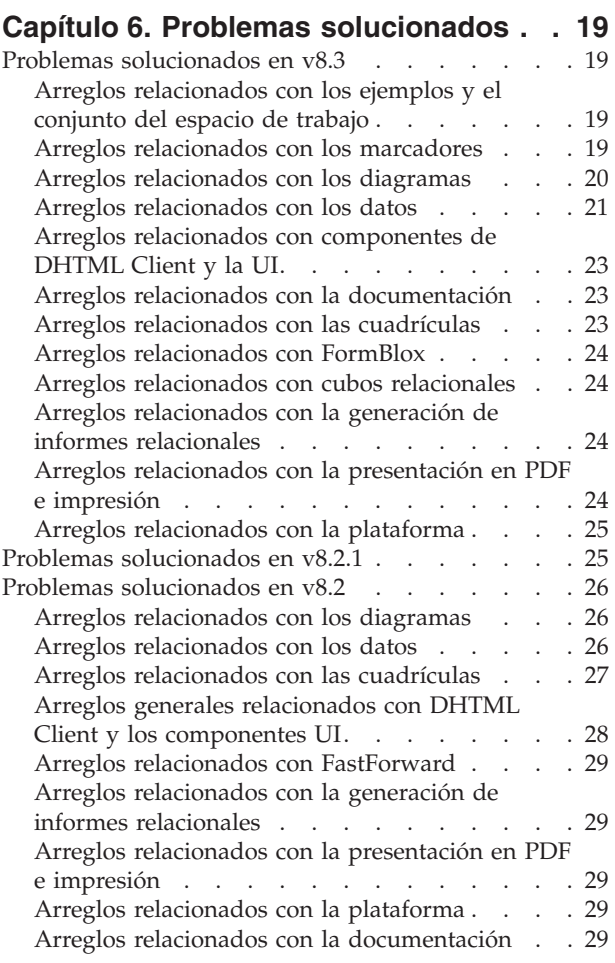

## **Capítulo 7. [Problemas](#page-36-0) conocidos y**

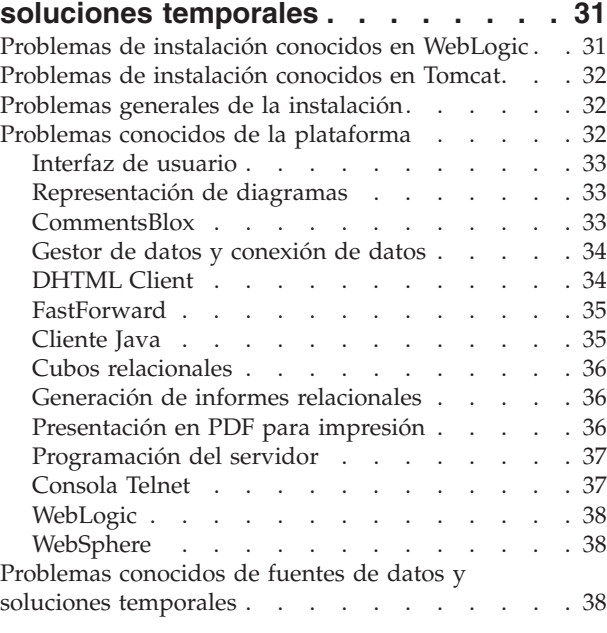

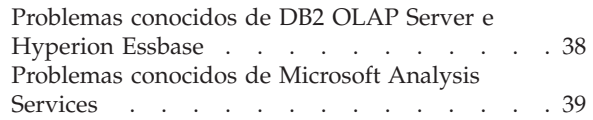

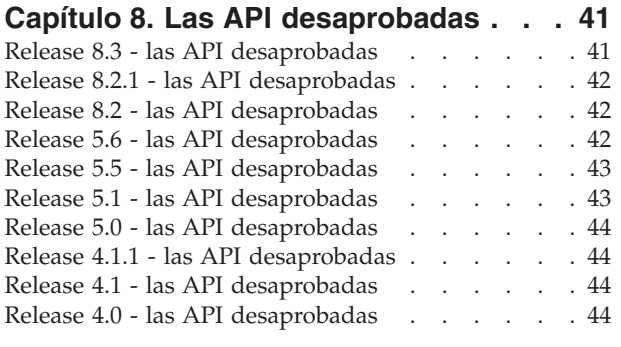

**Capítulo 9. [Documentación](#page-52-0) . . . . . . [47](#page-52-0)**

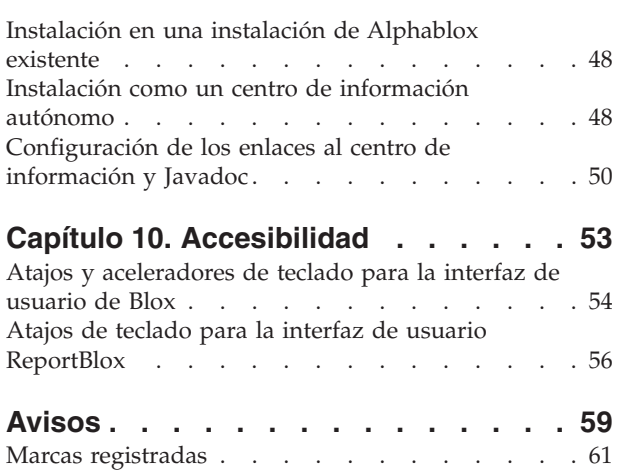

# <span id="page-6-0"></span>**Capítulo 1. Novedades en DB2 Alphablox 8.3**

IBM DB2 Alphablox para Linux, UNIX y Windows Versión 8.3 ofrece integración con la plataforma de desarrollo de software Rational, proporciona varias mejoras de cubos relacionales, y añade soporte de navegador cruzado, y da soporte para accesibilidad, plataformas adicionales e inicio de sesión único para DB2 OLAP Server e Hyperion Essbase. La documentación en línea para la Versión 8.3 también ofrece nueva experiencia de usuario y nuevo contenido tal como tutoriales e información sobre la resolución de problemas.

#### **Integración con la plataforma de desarrollo de software Rational**

DB2 Alphablox Toolkit, disponible para Rational Application Developer y Rational Web Developer, incluye plug-ins basados en Eclipse que facilita el desarrollo de aplicaciones y portlets con los componentes de DB2 Alphablox. Las características de DB2 Alphablox Toolkit permiten a los desarrolladores de aplicaciones:

- v Crear aplicaciones con el contenido de DB2 Alphablox
- v Acceder a las Bibliotecas de códigos de DB2 Alphablox cuando se crean nuevos archivos JSP
- v Utilizar Content Assist para la finalización de código
- v Crear instancias de servidor de WebSphere habilitadas para ejecutar aplicaciones de DB2 Alphablox
- v Instalar DB2 Alphablox para los entornos de prueba integrados de WebSphere

La asistencia de usuario, incluyendo ayuda en línea y hojas cheat, está disponible dentro de Rational Developer. También se proporciona el tutorial de cómo comenzar en la publicación Getting Started Guide para circular a través de los pasos de definición y configuración para crear una aplicación que contenga componentes de Blox.

#### **Mejoras en los cubos relacionales**

La característica de cubos relacionales de DB2 Alphablox permite el análisis multidimensional en la parte superior de los datos relacionales almacenados como un esquema en estrella o un esquema de copos de nieve. Puede crear una representación multidimensional de los datos relacionales o utilizar los metadatos desde una definición de cubo existente en DB2 Cube Views.

Este release añade el soporte siguiente en los cubos relacionales:

- v **Jerarquías desequilibradas e irregulares.**
- v **Miembros calculados.** Los miembros calculados se pueden definir utilizando la cláusula WITH MEMBER al comienzo de una consulta y sólo están disponibles para dicha consulta.
- v **Atributos de ordenación para niveles.** Se pueden definir a través de las Páginas Admin de DB2 Alphablox. Si están presentes los atributos de ordenación en DB2 Cube Views, también se preservan.
- v **Personalización de los atributos de ordenación.** La personalización de los atributos de ordenación permite a los miembros de un nivel ser ordenados de forma diferente que por su nombre.
- <span id="page-7-0"></span>v **Miembros de ordenación para una dimensión** con la función HIERARCHIZE MDX.
- v **Propiedades de nivel de miembro.** Las propiedades de nivel de miembro en la definición del cubo están soportadas en las consultas MDX a través de la función PROPERTIES
- v **Conjuntos con nombre.** Los conjuntos con nombre se pueden definir utilizando la cláusula WITH SET al comienzo de una consulta y sólo están disponibles durante el tiempo de vida de dicha consulta.
- v **Establecimiento de miembros por omisión de dimensiones.** Puede especificar un miembro por omisión para una dimensión a través de las Páginas Admin de DB2. Puede, entonces, acceder al miembro por omisión utilizando la función de MDX DEFAULTMEMBER.
- v **Establecimiento de las medidas por omisión para dimensiones.** Puede especificar una medida por omisión para una dimensión a través de las Páginas Admin de DB2.
- v **Palabra clave NON EMPTY.** Esta palabra clave le permite suprimir las filas o columnas que faltan.
- v **Nuevas funciones de MDX para agregaciones**. Las funciones de agregación incluyen SUM, COUNT, MIN, MAX, AVG y MEDIAN.
- v **Más funciones nuevas de MDX**. Otras funciones nuevas son ORDER, TOPCOUNT, TOPSUM, TOPPERCENT, BOTTOMCOUNT, BOTTOMSUM, BOTTOMPERCENT, NAME, UNIQUENAME, ITEM y DEFAULTMEMBER

Para obtener más información, consulte Supported MDX syntax (Sintaxis de MDX soportada) en la publicación *Cube Server Administrator's Guide*.

#### **Soporte de navegador cruzado para DHTML Client**

Adicionalmente para Internet Explorer versión 5.5. y 6, DHTML Client ahora da soporte a FireFox 1.0.4 y posteriores, y a Mozilla 1.7. Ambos navegadores también están soportados por la creación de informes relacionales interactivos utilizando ReportBlox y componentes relacionados. Este amplio soporte de navegador cruzado permite difundir desarrollo de aplicaciones analíticas o portlets sin necesidad de instalar ningún plug-in.

Para temas relacionados con el diseño de aplicaciones para el soporte de navegador cruzado, consulte Web browsers - known Mozilla issues (Navegadores de Web - cuestiones de Mozilla conocidas) en la publicación *Developer's Guide*.

#### **Soporte para el inicio de sesión único de DB2 OLAP Server e Hyperion Essbase**

Este release añade soporte para los Common Security Services (Servicios de Seguridad Comunes) introducidos en Hyperion Essbase Versión 7.1. Esta característica permite el inicio de sesión único entre todas las aplicaciones de Hyperion. Los desarrolladores de aplicaciones ahora pueden autentificar los Common Security Services, generar una credencial, y pasar esta credencial mediante un atributo de código de DataBlox. El inicio de sesión único está soportado a través de Hyperion Common Security Services 2.6 y 2.7 (Hyperion Essbase e Hyperion Deployment Services 7.1.1, 7.1.2 y 7.1.3). Para obtener más información, consulte Single sign-on for Essbase and DB2 OLAP Server en el manual *Developer's Guide*.

#### <span id="page-8-0"></span>**Plataformas nuevamente soportadas**

Las plataformas nuevamente soportadas en este release se incluyen las siguientes:

- WebSphere 6
- SAP Business Information Warehouse (SAP BW) V3.5
- IBM Cloudscape V10.0; Apache Derby V10.0
- DB2 Universal Database for z/OS V8.1
- v Hyperion Essbase 6.5.7 y 7.1.3; Hyperion Essbase Deployment Services 6.5.7 y 7.1.3
- v Plataformas adicionales de Linux
	- Redhat Enterprise Linux 4
	- SuSE Linux Enterprise Server 9
	- Versiones de 64 bits y pSeries

#### **Soporte de accesibilidad**

Este release añade soporte para accesibilidad, haciendo que las aplicaciones de DB2 Alphablox sean accesibles a las personas con discapacidades:

- v Los usuarios pueden realizar las acciones de análisis de datos mediante la utilización del teclado.
- v Los usuarios pueden oír los datos visualizados en un GridBlox o ReportBlox utilizando software de lectura de pantalla tal como Home Page Reader.

El soporte de accesibilidad está disponible en DHTML Client, la interfaz de usuario de generación de informes relacional, y en las Páginas Admin de DB2 Alphablox utilizando Internet Explorer 6. El soporte cumple con la Section 508 del acta U.S. Rehabilitation. Para obtener detalles acerca de esta nueva característica, consulte el tema sobre [Accesibilidad.](#page-58-0)

#### **Soporte de idioma adicional**

Adicionalmente al inglés, francés, alemán, japonés, coreano, portugués del Brasil, español, chino simplificado y chino tradicional, este release ofrece la localización en los idiomas siguientes:

- $\cdot$  Árabe
- Checo
- Griego
- Hebreo
- Húngaro
- Italiano
- Polaco
- Ruso

DHTML Client también da soporte al texto bidireccional (BiDi) para idiomas bidireccionales tal como el árabe y el hebreo. Para obtener detalles sobre el diseño de aplicaciones para idiomas bidirecccionales, consulte el tema en Designing for bidirectional languages del manual *Developer's Guide*.

#### <span id="page-9-0"></span>**Mejoras sobre el control de calendario**

El componente UI de DHTML DateChooser le permite insertar un campo de texto con un icono de calendario pequeño junto a él en una página de JSP. Los usuarios pueden pulsar en el icono para activar un pequeño calendario con el cual pueden seleccionar una fecha para cumplimentar el campo de texto con una fecha formateada adecuadamente. DB2 Alphablox 8.2 sólo da soporte a los calendarios Gregorianos. Este release añade soporte para:

- v calendarios arábicos
- Calendarios chinos
- Calendarios franceses
- v Calendarios hebreos
- Calendarios japoneses

Para obtener más información sobre como añadir un control de calendario a la aplicación, consulte Creating a calendar control (Creación de un control de calendario).

#### **Mejoras de ReportBlox**

Se han realizado mejoras para ReportBlox y su soporte de componentes Blox para la interpretación de PDF. El nuevo motor de interpretación de PDF le proporciona más control flexible del diseño de página. Ahora puede especificar texto de cabecera y de pie, aplicar el diseño deseado al texto utilizando XHTML, y establecer la altura de la cabecera y del pie. Por ejemplo, puede establecer el texto de cabecera como sigue:

```
<bloxreport:pdf
headerText="<span style='color:blue'>Annual Report</span>"
headerHeight="100 px"
top="1 in"
  ...
/
```
Anteriormente el motor de PDF ignoraba el conjunto de estilos a través de la hoja de estilo o de los menús de contexto interactivos y siempre se interpretaba el texto en los estilos fijos. Esta limitación ya no existe. El nuevo motor de interpretación de PDF respeta el conjunto de estilos a través de una hoja de estilos, de las clases de estilos en línea, o de los menús de contexto interactivos. En el pasado, no podía haber espacio en la especificación de bordes entre el número y la unidad, tal como ″1.5in″ o ″30px.″ Esta limitación ya no se aplica más. Adicionalmente, el motor nuevo también da soporte a más unidades, tal como milímetros (″mm″) para la precisión mejorada.

#### **Nuevo contenido de documentación en línea y experiencia de usuario**

La documentación en línea de DB2 Alphablox está ahora disponible como un centro de información utilizando el sistema de ayuda basado en Eclipse para un mejor rendimiento de búsqueda y una navegación más fácil. Adicionalmente, la información se ha reestructurado para mejorar la recuperación de la información, y se han proporcionado nuevos tutoriales para ayudarle en el comienzo.

#### **Centro de información basado en Eclipse**

El Centro de información de DB2 Alphablox se ejecuta en el sistema de ayuda basado en Eclipse. Esto mejora significativamente la recuperación de información con la búsqueda integrada y la funcionalidad de marcador. El sistema de ayuda también tiene soporte de accesibilidad integrado con los atajos de teclado para la navegación.

#### **Nuevos tutoriales de cómo comenzar**

Hay disponibles cuatro tutoriales en el Centro de información de DB2 Alphablox para mostrarle cómo comenzar creando la primera aplicación, el primer portlet y el primer cubo de Alphablox desde DB2 Cube Views. Para los usuarios de Rational Application Developer (RAD), hay disponible un tutorial que le dirige paso a paso para configurar el entorno de desarrollo, instalar los plug-ins de DB2 Alphablox, poner el primer Blox en el JSP, y ver el Blox presentado correctamente dentro de RAD.

#### **Información del release consolidada**

Los manuales Novedades y Notas del release de los release anteriores se han consolidado ahora en el manual Visión general del release. Puede encontrar información específica de este release, como las características nuevas, arreglos de errores, peticiones de mejora tratadas y las API desaprobadas, todo en un sitio.

Para obtener más información sobre la instalación y configuración de la documentación, consulte el tema en Capítulo 9, ["Documentación",](#page-52-0) en la página 47.

## <span id="page-12-0"></span>**Capítulo 2. Novedades en DB2 Alphablox 8.2.1**

IBM DB2 Alphablox para Linux, UNIX y Windows Versión 8.2.1 y posteriores amplía su soporte para más bases de datos. Comenzando con la Versión 8.2.1 Fix Pack 1, DB2 Alphablox también da soporte a una nueva plataforma-- WebSphere Portal Versión 5.1. Las nuevas características se describen separadamente para "Versión 8.2.1 Fix Pack 1" y ["Versión](#page-13-0) 8.2.1" en la página 8.

Se proporcionan dos portlets de ejemplo para ayudarle cuando comienza. Uno demuestra la estructura de código esencial para añadir Blox a un portlet JSP. El otro es el Programa de utilidad del portal de temas. Es la versión de portlet del mismo programa de utilidad de fusión de temas disponible bajo el código Administración en la página inicial de DB2 Alphablox. Éste le permite realizar la misma tarea de fusión de temas correcta dentro del portal sin tener que registrarse de manera separada como un usuario administrativo para DB2 Alphablox. Una vez instalados en su servidor de portal, ambos ejemplos pueden ejecutarse fuera del recuadro.

Para aprender más acerca del desarrollo de portlet con Blox, comience con el capítulo sobre la creación del primer portlet con componentes Blox en la publicación *Guía de iniciación*. Este capítulo le muestra cómo instalar el portlet de ejemplo y cómo crear su JSP con componentes de Blox. Trata sobre los conceptos y técnicas esenciales necesarias para que Blox funcione en un entorno de portal. Adicionalmente, incluye sugerencias importantes sobre el desarrollo de portlet e indicadores a otros temas relacionados con el desarrollo de portlet en la documentación.

#### **Versión 8.2.1 Fix Pack 1**

IBM DB2 Alphablox para Linux, UNIX y Windows Versión 8.2.1 Fix Pack 1 añade soporte para las características siguientes:

- WebSphere Portal Versión 5.1
- Informix Dynamic Server Versión 10

Con el soporte para WebSphere Portal Versión 5.1, puede añadir analíticas incluidas en las aplicaciones de portal mediante la adición de componentes Blox para su JSP portlet. Las características clave son:

- v No ha renovación de página cuando los usuarios interactúan con el Blox en el portlet.
- v Las apariencias de Blox pueden adaptarse al tema del portal utilizando el Programa de utilidad de temas de portal. Este programa de utilidad le permite fusionar las propiedades de estilo desde un tema de portal especificado con aquellas de un tema de DB2 Alphablox para una visualización óptima.
- v La nueva Biblioteca de códigos de portlet de Blox hace más fácil la conexión a un enlace de portal o a un enlace de acción para cualquier interfaz de usuario de Blox o componente UI de Blox, incluyendo FormBlox y ReportBlox. Ésta le permite invocar la API de portlet para la acción de mensajes de portlet-a-portlet cuando se pulsa el Blox o el componente UI.
- v Los usuarios del portal no necesitan firmar separadamente para DB2 Alphablox. No se necesita configuración adicional para las cuentas de usuario.

# <span id="page-13-0"></span>**Versión 8.2.1**

IBM DB2 Alphablox para Linux, UNIX y Windows V8.2.1 amplía su soporte de base de datos y plataforma con las siguientes características:

- v Informix Dynamic Server Versión 9.4 y Extended Parallel Server Versión 8.5
- Red Brick Warehouse Versión 6.3
- v DB2 OLAP Server for iSeries Versión 8.1
- DB2 Universal Database for iSeries
- v Instalación de documentación basándose en una selección de idioma durante la instalación del producto

Consulte la publicación *Installation Guide* para la lista completa de las bases de datos soportadas y sus versiones.

# <span id="page-14-0"></span>**Capítulo 3. Novedades en DB2 Alphablox 8.2**

IBM DB2 Alphablox para Linux, UNIX y Windows V8.2 incluye varias mejoras en la infraestructura resaltada, nuevas características en el acceso a datos y capas de presentación de datos, y posibilidades adicionales en la estructura de las aplicaciones de generación de informes de autoservicio, FastForward.

#### **Ampliación de la plataforma**

En este release se han realizado mejoras de plataforma para dar soporte a la globalización, IBM Tivoli License Manager, DB2 Cube Views, y nuevas fuentes de datos y sistema de operación. El motor de cubos también se ha mejorado para dar soporte a más esquemas y funciones.

#### **Plataformas nuevamente soportadas**

Las nuevas plataformas soportadas incluyen las siguientes:

- Red Hat Enterprise Linux 3 en x86
- AIX 5L 64 bits (Versión 5.2)
- DB2 Universal Database Versión 8.2.2
- v DB2 Information Integrator Versión 8.2; Versión 8.1 (Fix Pack 2)

#### **Globalización y certificación GB18030**

Ahora se ha traducido DB2 Alphablox a los idiomas siguientes:

- Inglés
- Francés
- Alemán
- Japonés
- Español
- Portugués de Brasil
- Coreano
- v Chino simplificado
- Chino tradicional

#### **Soporte para IBM Tivoli License Manager**

DB2 Alphablox ahora da soporte a IBM Tivoli License Manager (ITLM) para facilitar la gestión de la utilización y de las licencias de software y generación de informes.

#### **Soporte para DB2 Cube Views**

DB2 Alphablox Versión 8.2 añade soporte para DB2 Cube Views V8.2 y V8.1. DB2 Alphablox utiliza la definición de metadatos de DB2 Cube Views para crear una definición de cubo relacional. Una vez que el cubo relacional se define en DB2 Alphablox, se puede utilizar como una fuente de datos para todos los Blox de interfaz de usuario, permitiendo a los usuarios interactuar con los datos de la misma manera en que pueden hacerlo con otras fuentes de datos multidimensionales.

#### <span id="page-15-0"></span>**Mejoras en los cubos relacionales**

DB2 Alphablox Versión 8.2 ofrece las mejoras siguientes en el Relational Cubing Engine:

- v **Soporte para muchos tipos adicionales de esquemas.** Las jerarquías dimensionales se pueden definir ahora mediante un conjunto de tablas unidas por cualquier expresión JOIN.
- v **Soporte para funciones MDX adicionales.** Las nuevas funciones soportadas incluyen:
	- Funciones de navegación de miembros tal como Ancestor() , Ancestors(), Cousin(), FirstChild(), FirstSibling(), LastChild(), LastSibling(), NextMember and PrevMember
	- Funciones de subconjunto como por ejemplo Except(), Head(), Tail() y Intersect()
	- Funciones de series de tiempo como por ejemplo PeriodsToDate() y ParallelPeriod()
- v **Soporte para atributos de miembro.** Los atributos de miembro se pueden utilizar ahora en la consulta MDX.
- v **Mejoras de rendimiento.** El motor de realización de cubos tras DB2 Alphablox Cube Server utiliza ahora menos consultas de SQL, lo que da como resultado un tiempo de respuesta general más rápido.

Par obtener detalles, consulte la publicación *DB2 Alphablox Cube Server Administrator's Guide*.

#### **Innovaciones continuas en DHTML Client**

Este release continúa para mejorar DHTML Client en lo que respecta a utilización, funcionalidad y rendimiento, tal como el soporte arrastrar-y-soltar completo, un nuevo tipo de diagrama, mejora en los semáforos, soporte para el análisis 80/20, control programático superior de la selección de componente de cuadrícula, y un componente DateChooser UI nuevo.

#### **Soporte completo para arrastrar y soltar**

Con anterioridad a la versión 8 release 2, DB2 Alphablox da soporte a arrastrar y soltar en el panel de diseño de datos con una interfaz de menú de árbol. DB2 Alphablox Versión 8.2 añade soporte completo para la función de arrastrar-y-soltar en DHTML Client, permitiendo a los usuarios arrastrar y soltar dimensiones dentro y entre GridBlox, PageBlox y DataLayoutBlox. Aparece un indicador de barra roja cuando se arrastra una dimensión a una ubicación en la que se puede soltar. Esta capacidad de arrastrar y soltar también está totalmente soportada en el modelo subyacente de interfaz de usuario (UI) para aplicaciones personalizadas.

#### **Diagrama de histograma**

Ahora DB2 Alphablox Versión 8.2 da soporte a los diagramas de histograma. Los diagramas de histograma proporcionan visualización de distribuciones de datos al mostrar números de grupos de valores, o binarios. Los rangos de los valores y el número de binarios del diagrama se establecen automáticamente. Los desarrolladores de aplicaciones pueden especificar estos valores utilizando las Bibliotecas de código de Alphablox (Alphablox Tag Libraries) o la API de Java. Los usuarios finales pueden alterar temporalmente los valores mediante la interfaz de usuario.

#### <span id="page-16-0"></span>**Mejora de la característica de semáforos**

La característica de semáforos (traffic lighting) da soporte ahora a los semáforos basados en texto. Ofrece la capacidad de búsqueda de texto con las siguientes condiciones de búsqueda:

- v Condición **"Valores que contiene"**. Permite coincidencias de subserie.
- v Condición **"Valores parecidos"**. Permite coincidencias exactas o coincidencias de patrón con caracteres comodín (\* para 0 o más caracteres y ? para un carácter)

Además, los usuarios finales y los desarrolladores de aplicaciones pueden especificar si desean resaltar toda la fila o columna en lugar de simplemente la celda de datos si se cumple la condición.

#### **Análisis 80/20**

Los desarrolladores de aplicaciones ahora pueden añadir fácilmente soporte de análisis 80/20 utilizando la Biblioteca de código de la interfaz de usuario de Blox (Blox UI Tag Library). El análisis 80/20 permite a los usuarios identificar el pequeño subconjunto de los mayores contribuyentes a los valores globales. Cuando los desarrolladores añaden el código asociado de interfaz de usuario de Blox a un GridBlox o PresentBlox, la opción de análisis 80/20 pasa a estar disponible mediante el menú del botón derecho del ratón de Blox. La selección de esta opción añade las columnas Porcentaje del total y Porcentaje del total acumulado al diagrama, listando los contribuyentes más altos que constituyen el 80% de los valores globales y agrupando el resto como un elemento.

#### **Mejoras del filtro de páginas**

DB2 Alphablox Versión 8.2 incluye varias mejoras en el filtro dé páginas que hace que GridBlox, PageBlox y el Filtro de miembros trabajen conjuntamente sin discontinuidades. Las selecciones de miembros realizadas en el Filtro de miembros y en PageBlox están sincronizadas, y PageBlox ahora conserva los valores de miembro de filas y columnas en el GridBlox. Cuando se mueve una dimensión entre GridBlox y PageBlox, se conservan los valores de miembro de la dimensión, manteniendo la vista de datos que el usuario tenía antes de la acción de pivotar.

#### **Nuevo modelo de selección de cuadrículas**

Un nuevo modelo de selección de cuadrículas en DB2 Alphablox Versión 8.2 permite un control programático más fino de selección de celdas, filas y columnas. Por omisión, la pulsación de una celda de datos selecciona una sola celda y la pulsación de una celda de cabecera selecciona toda la fila o columna. El nuevo modelo de selección de cuadrículas proporciona a los desarrolladores de aplicaciones la posibilidad de cambiar el comportamiento por omisión por una selección basada en filas o columnas.

#### **Nuevo componente de la interfaz de usuario (UI) de DateChooser**

Se ha añadido un nuevo miembro, el DateChooser, a los componentes de la interfaz de usuario subyacentes al DHTML Client. DataChooser amplía el componente de edición (Edit) mediante la adición de un icono de calendario junto al campo de texto. La pulsación del icono de calendario hace que se ejecute un widget de calendario para seleccionar una fecha en la que rellenar el campo de edición. En Blox Sampler se encuentra disponible un ejemplo de DateChooser.

#### <span id="page-17-0"></span>**Mejora del rendimiento de la representación**

DB2 Alphablox Versión 8.2 continúa la mejora del rendimiento de DHTML con un DHTML incluso más compacto que antes. Esto reduce todavía más la utilización del servidor y de la red y los resultados en un tiempo de respuesta más rápido, incluyendo el tiempo de carga inicial, el rendimiento del desplazamiento y el tiempo de respuesta del funcionamiento de navegación de datos.

#### **Otras mejoras**

Se han realizado otras mejoras en la plantilla de la aplicación FastForward, en la capacidad para alimentar el conjunto de resultados de personalización en DataBlox, y en las API adicionales para acceder a la información de nivel de una determinada dimensión.

#### **Mejoras de FastForward**

Alphablox FastForward es una estructura de aplicaciones de ejemplo diseñada para desarrollar, desplegar y compartir rápidamente vistas analíticas personalizadas entre organizaciones comerciales. Esta estructura de aplicación de informes de autoservicio capacita a los usuarios finales para crear sus propias vistas de aplicaciones. En este release se han llevado a cabo dos mejoras en FastForward:

- Soporte para DB2 Alphablox Cubes
- Soporte para Relational Reporting Blox

Estas mejoras permiten a los desarrolladores de aplicaciones utilizar al máximo todas las fuentes de datos disponibles definidas en DB2 Alphablox utilizando la estructura de aplicaciones FastForward.

#### **Nuevo componente ResultSetBlox**

DB2 Alphablox Versión 8.2 proporciona un ResultSetBlox nuevo para empujar un conjunto de resultados de datos personalizado hacia un DataBlox asociado. Al conectar un ResultSetBlox a un DataBlox, los desarrolladores de aplicaciones pueden ampliar las funciones normales asociadas con una fuente de datos JDBC, interceptar consultas en el DataBlox y devolver conjuntos de resultados arbitrarios al DataBlox.

#### **API de Level para metadatos**

Ahora existe un objeto Level disponible para acceder a información de nivel de una dimensión determinada. A partir de una dimensión, se puede identificar su nivel y posteriormente obtener información sobre el nivel como, por ejemplo, su nombre exclusivo y nombre de visualización, o acceder a todos los miembros del nivel.

# <span id="page-18-0"></span>**Capítulo 4. Información de migración y actualizaciones**

Esta sección incluye información que puede impactar en las aplicaciones después de su actualización. Para obtener información adicional relacionada con las actualizaciones, consulte también el archivo readme en el CD de DB2 Alphablox.

Se proporciona información de migración para los releases siguientes:

- v "Actualización a DB2 Alphablox Versión 8.2.1 Fix Pack 1"
- v ["Actualización](#page-19-0) a DB2 Alphablox Versión 5.6" en la página 14

#### **Actualización a DB2 Alphablox Versión 8.2.1 Fix Pack 1**

v Las aplicaciones definidas para DB2 Alphablox ahora están calificadas plenamente, reflejando tanto el nombre de la aplicación J2EE como el nombre del módulo Web. Si define una aplicación llamada ″salesAnalysis″ y va a utilizar IBM WebSphere o BEA WebLogic, el nombre de la aplicación será salesAnalysis\_salesAnalysis. Como resultado, si tiene integrado en el código el nombre de aplicación en la aplicación, necesitará modificarlo para obtener dinámicamente el nombre de la aplicación de Blox, por ejemplo:

<%= myPresentBlox.getApplicationName() %>

- v Debido a que los nombres de aplicación ahora reflejan el nombre de aplicación J2EE y el nombre del módulo Web, durante las actualizaciones, la información de marcador almacenada en el depósito se actualiza automáticamente con la nueva estructura de denominación de aplicaciones. Para marcadores que tienen nombres muy largos o se almacenan en carpetas anidadas, la migración automática puede que no funcione si el nombre de la vía de acceso completa excede el máximo de Windows de 240 caracteres. Esta es una limitación del sistema operativo Windows y sólo se produce si va a utilizar IBM WebSphere o BEA WebLogic. En el caso de que se produzca este hecho, se crea un archivo error.log en el directorio de instalación de DB2 Alphablox. Compruebe si existe este archivo de registro después de que se haya completado la instalación. Si es así, póngase en contacto con el soporte de ayuda para migración de DB2 Alphablox.
- v Para cualquier aplicación FastForward creada a partir de la plantilla FastForward:
	- Las clases de FastForward necesitan ser actualizadas y la aplicación de FastForward necesita ser recompilada de nuevo después de la actualización. Ya que hay cambios en las interfaces resaltadas de Java, sin recompilar las páginas JSP utilizando las nuevas clases de FastForward, los cambios no se reflejarán correctamente.
	- Debe modificar el start.jsp en el directorio principal de la aplicación de FastForward para suprimir las líneas siguientes:

```
// magic themeName variable set by blox:header
if ( themeName != "<%=ffwdAppContext.getTheme()%>")
    ^-themeName = "<%=ffwdAppContext.getTheme()%>";
```
La aplicación todavía funcionará correctamente con estas líneas de código, pero recibirá un error de JavaScript en su navegador en cada petición.

v El soporte añadido para WebSphere Portal en este fix pack requiere cambios para la forma como se procesan las peticiones y respuestas. Como regla general, todos los métodos que se utilizaban para aceptar HttpServletRequest y

<span id="page-19-0"></span>HttpServletResponse ahora toman BloxRequest y BloxResponse como parámetros. BloxRequest y BloxResponse manejarán las peticiones y respuestas independientemente de si la petición viene de un servidor de aplicaciones Web o de un servidor de portal. Consulte la lista de cambios de la API del lado del servidor de Blox de Javadoc para obtener una lista completa.

v Si tiene cualquier JSP que cree Blox utilizando las API en lugar de las Bibliotecas de códigos de Alphablox, el método init() ahora toma un BloxContext en lugar de un HttpServletRequest y un HttpServletResponse. Blox necesita ser registrado con el BloxContext tal como sigue:

```
<jsp:useBean id="myPresentBlox"
   class="com.alphablox.blox.PresentBlox">
<!--code omitted -->
\ll^{\circ}BloxContext context = BloxContextFactory.getBloxContext(request, response);
  myPresentBlox.init(context, "myPresentBlox");
   // code omitted...
```

```
\gg
```
Consulte Javadoc para la firma de método

v Si tiene cualquier JSP que cree un informe relacional interactivo utilizando la API de ReportBlox en lugar de una Biblioteca de códigos de informe de Blox, necesitará modificar el prefijo de URL de su ReportBlox. Previamente, para crear un informe interactivo se requiere el establecimiento del prefijo URL en donde se ubica la página JSP en la aplicación Web. Al iniciar v8.2.1 fix pack 1, Blox se añaden al contexto Blox y debe establecer el prefijo URL a la vía de acceso de contexto:

```
<@ page import="com.alphablox.blox.*,
                com.alphablox.net.URLFactory"%>
<!-- code omitted -->
\epsilon%
   ReportBlock rBlox = new ReportBlox();
   rBlox.setId("myReport");
   // code omitted here
   BloxContext context = BloxContextFactory.getBloxContext(request, response);
   rBlox.setUrlPrefix(context.getContextPath() + "/" +
       URLFactory.ALPHABLOX_SERVER_PREFIX);
%>
```
Entonces necesitará registrar este Blox dentro de BloxContext mediante la llamada del método init():

```
\epsilon%
   String scriptId = rBlox.getId();
   rBlox.init(context,scriptId);
```
 $\frac{6}{6}$ 

Consulte la sección Advanced Topics en la Relational Reporting Developer's Guide para obtener un ejemplo completo

#### **Actualización a DB2 Alphablox Versión 5.6**

El adaptador ″Essbase Enterprise Server Adapter″ se ha renombrado a ″Hyperion Essbase Deployment Services″ en DB2 Alphablox Versión 5.6. Si tiene un script que crea una fuente de datos de DB2 Alphablox utilizando el nombre de adaptador antiguo, el nombre de adaptador necesita ser modificado de la forma adecuada.

# <span id="page-20-0"></span>**Capítulo 5. Peticiones de mejora tratadas**

Esta sección lista las solicitudes de mejora tratadas en los releases siguientes:

- v "Solicitudes de mejoras tratadas en v8.3"
- v "Solicitudes de mejoras tratadas en v8.2"

## **Solicitudes de mejoras tratadas en v8.3**

La tabla siguiente lista las peticiones de mejora que han sido tratadas en DB2 Alphablox v8.3:

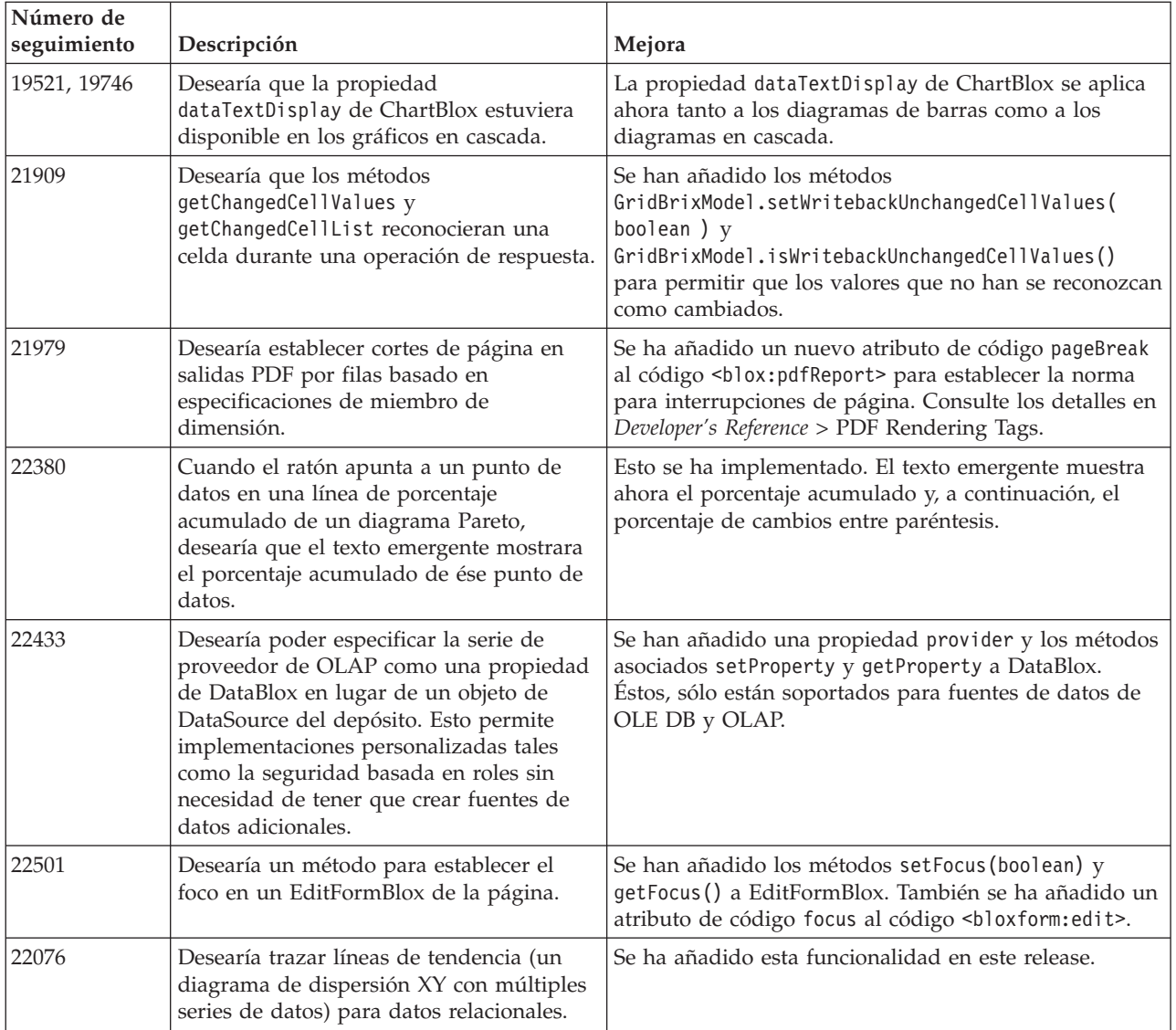

#### **Solicitudes de mejoras tratadas en v8.2**

La tabla siguiente lista las peticiones de mejora que han sido tratadas en DB2 Alphablox v8.2:

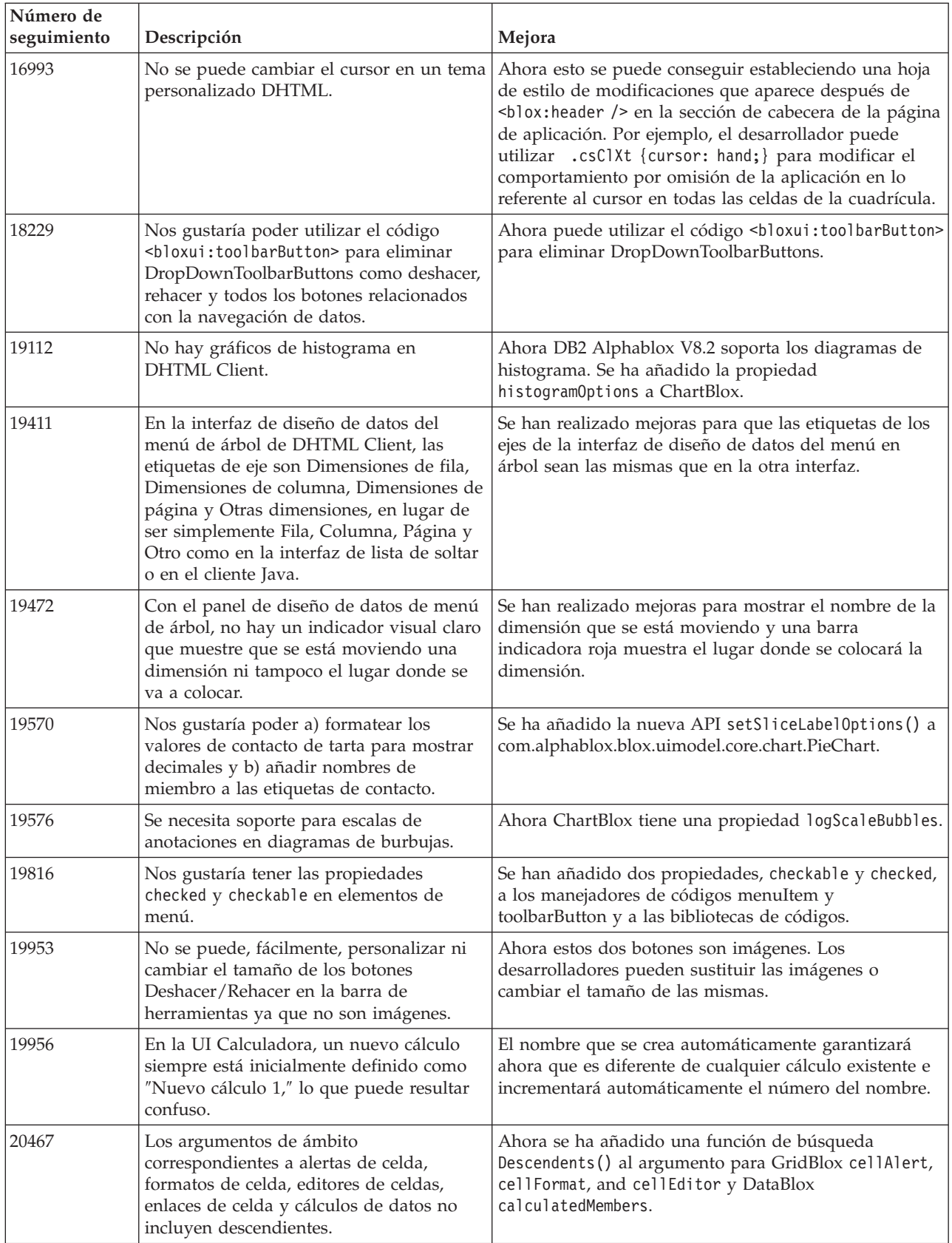

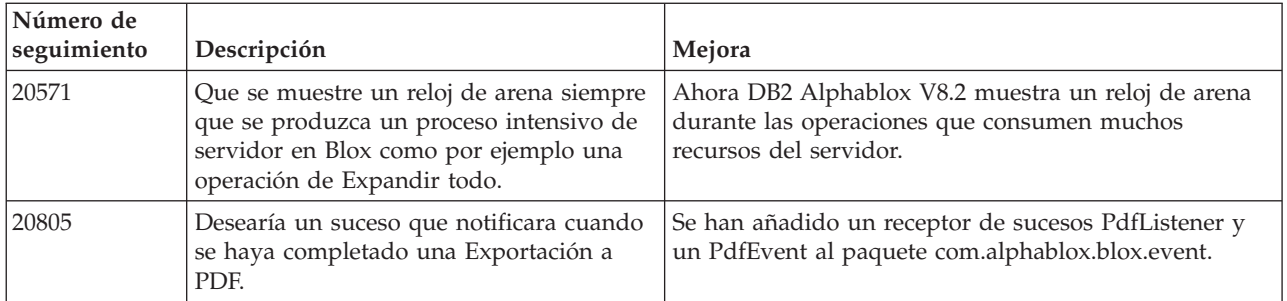

# <span id="page-24-0"></span>**Capítulo 6. Problemas solucionados**

Los problemas informados que han sido arreglados desde DB2 Alphablox V8.2 se listan en las secciones siguientes. Se puede añadir una nota al final del problema cuando el arreglo involucra nuevas conductas o cuando la información adicional está disponible para mayor clarificación.

#### **Problemas solucionados en v8.3**

Esta sección lista los problemas que se han tratado en este release.

Consulte el archivo readme en el CD de DB2 Alphablox para obtener información vital sobre la instalación y sobre los arreglos de errores o problemas conocidos adicionales.

## **Arreglos relacionados con los ejemplos y el conjunto del espacio de trabajo**

- v 21701 -- El editor de cálculo no pone comillas alrededor de los miembros que tienen caracteres especiales. Esto se ha arreglado.
- v 21844 -- El método generateQuery genera consultas no válidas en cubos relacionales de Query Builder cuando el divisor está vacío. Esto se ha arreglado.
- v 21834, 21862 -- El editor de cálculo no puede manejar miembros entre comillas en la función sum(). Esto se ha arreglado.
- v 22013 -- La opción **Colocar delante de** del editor de cálculo no funciona cuando los nombres de miembro contienen dos puntos o llaves. Esto se ha arreglado.

## **Arreglos relacionados con los marcadores**

- v 22080 -- Cuando se guarda un marcador en ChartBlox con un título en blanco se genera una InvalidBloxPropertyValueException. Esto se ha arreglado.
- v 22318 -- Falla la restauración de marcadores desde Alphablox v5.1 durante una actualización. Esto se ha arreglado. Esto es debido a las barras invertidas (″\″) que se almacenan en los marcadores; estas deberían ser barras oblicuas (″/″). Se realiza una comprobación adicional para las barras invertidas durante las actualizaciones.
- v 22413 -- La restauración de marcadores que contienen datos clasificados o consultas serializadas genera una java.io.InvalidClassException durante una actualización a DB2 Alphablox v8.2.1. Esto se ha arreglado en v8.3.
- v 22460 -- Cuando se carga un marcador que devuelve datos que exceden el valor máximo de filas, si el marcador se ha guardado en una consulta textual (<blox:data textualQueryEnabled="true" />), los usuarios no obtienen el aviso que ven normalmente y el marcador se carga de forma incorrecta. Esto se ha arreglado.
- v 22574 -- Cuando se carga un marcador de una fuente de datos ODBO, la consulta se ejecuta dos veces. Esto se ha arreglado. Nótese que, como resultado del arreglo, DB2 Alphablox ya no suprime los datos duplicados de forma automática.
- v 22596 -- Cuando se carga un marcador no válido en fuentes de datos Microsoft Analysis Services, DB2 Alphablox invalida la conexión en la agrupación de conexiones internas aún cuando los errores son benignos y causa con ello

<span id="page-25-0"></span>problemas de rendimiento. Esto se ha arreglado. Cuando los errores son benignos, como por ejemplo, miembros o dimensiones desconocidos, DB2 Alphablox ya no invalida la conexión de datos.

v 22580 -- Se han anotado mensajes de depuración incorrectos e insuficientes al cargarse un marcador. Se obtiene un mensaje incorrecto acerca de que se ha borrado la antememoria del cliente en una desconexión y no existe una forma fácil de saber si se ha restaurado una consulta textual o una consulta serializada. El mensaje incorrecto se ha corregido y se ha añadido un nuevo mensaje para indicar la clase de consulta implicada cuando se carga el marcador.

#### **Arreglos relacionados con los diagramas**

- v 18749 -- Cuando se visualizan diagramas de líneas en DHTML Client, la etiqueta que está más a la derecha a lo largo del eje X, a veces, aparece cortada. Esto se ha tratado. Ahora puede establecer el margen derecho utilizando el método setEndMargin(int) del objeto de ejes de diagrama. Este método puede encontrarse en el paquete com.alphablox.blox.uimodel.core.chart.common.
- 19505 -- Cuando la propiedad autoAxesPlacement para diagramas en cascada se establece en false en un JSP, la desactivación de la opción **Asignar automáticamente ejes de diagrama** del diálogo **Tipos de diagrama y configuración** hace que los ejes conmuten. Esto se ha arreglado.
- v 20791 -- En un diagrama con el número máximo de elementos de diagrama establecido en 600, la conmutación de ejes hace que aparezca un mensaje que indica que hay demasiados elementos en el diagrama. Esto se ha arreglado.
- v 21982 -- El número máximo de elementos en una serie de datos está codificado en hardware en 50. El número máximo se ha incrementado a 256. Actualmente no hay ninguna posibilidad para dejar de codificar en hardware este valor..
- v 22033 -- No se pueden añadir sugerencias de herramientas para los diagramas en cascada cuando se utiliza el método SingleValueDataSeries.add(). Esto se ha arreglado.
- 22015 -- Se obtiene un error java.lang.NullPointerException si los puntos de datos de un diagrama de líneas de tendencia excede de 85. Esto se ha arreglado.
- v 22051 -- Cuando el valor mínimo del eje Y de un diagrama en cascada es más grande que el valor inicial del diagrama (normalmente 0), la acción de pasar el ratón sobre la barra, hace que se muestre el diseño de la barra más grande que la barra real. Esto se ha arreglado.
- v 22062, 22806 -- El diálogo **Tipos de diagrama y configuración** tarda mucho en cargarse con un conjunto de datos grande.
- v 22254 -- El método setMarkerShape de ChartBlox sólo funciona la primera vez. Las llamadas subsiguientes a setMarkerShape no tienen ningún efecto en los marcadores del diagrama. Esto se ha arreglado.
- v 22322 -- Cuando una línea de tendencia involucra más de 250 miembros, éste emite una NullPointerException. Esto se ha arreglado.
- 22367 -- La orientación de etiquetas personalizadas no funciona completamente en el diálogo Opciones de diagrama. Sólo funcionan la orientación Normal y la de 90 grados. Esto se ha arreglado.
- v 22388 -- Las líneas de tendencia no responden a una pulsación derecha y emiten una excepción en la consola cuando una celda de datos no tiene un valor. Esto se ha arreglado.
- v 22396 -- Falta de memoria en diagramas de dispersión. Esto se ha arreglado.
- v 22449 -- Después de cargar un marcador, el diagrama de la página no se renueva cuando las dimensiones se mueven a ejes distintos. Esto se ha arreglado.
- <span id="page-26-0"></span>v 22458 -- El texto emergente encima de los puntos de datos de un diagrama de dispersión o de burbujas no muestra el formato de datos correcto. Esto se ha arreglado.
- v 22480 -- Las máscaras de formato para miles y millones no se aplican a los valores que se visualizan en las sugerencias de herramientas de los diagramas de tarta, de dispersión y de burbujas. Esto se ha arreglado.
- v 22733 -- La opción **Sólo datos seleccionados del diagrama** no funciona si los miembros que se van a utilizar en el diagrama contienen caracteres especiales tales como comas o puntos y coma. Esto se ha arreglado.
- v 22815 -- Los diagramas de disco no aparecen completamente en sistemas no Ingleses. Esto se ha arreglado.

#### **Arreglos relacionados con los datos**

- 19478 -- DB2 Alphablox se cuelga cuando no puede desconectar las fuentes de datos. Esto se ha arreglado.
- v 21708 -- Los métodos getHiddenMembers y setHiddenMembers de DataBlox no manejan caracteres especiales. Esto se ha arreglado.
- v 21724 -- Las fuentes de datos no se pueden listar en las Páginas Admin de DB2 Alphablox cuando falta el nombre de una de las fuentes de datos en el archivo de propiedades de fuentes de datos del depósito. Esto se ha arreglado. Ya no está permitido guardar una fuente de datos con un nombre nulo procedente de las Páginas Admin de DB2 Alphablox. Si falta el nombre en el archivo de propiedades, se añade un mensaje de aviso al archivo de registro y se cargan las demás fuentes de datos.
- v 21746 -- La consulta de fuentes de datos de Microsoft Analysis Services con medidas calculadas tiene el potencial para hacer que el servidor de aplicaciones se quede sin memoria de pila C. Esto se ha arreglado. Los clientes que sospechen que tienen este problema deben ponerse en contacto con DB2 Alphablox Technical Support para poder acceder a un parche de Microsoft Quick Fix Engineering (QFE) que debe aplicarse a sus configuraciones para arreglar este problema.
- v 21747 -- La conexión con fuentes de datos de Microsoft Analysis Services consume un descriptor de contexto en el sistema operativo Windows, y el descriptor de contexto no se libera nunca. Esto se ha arreglado.
- v 21808 -- Problemas de pérdida de memoria y rendimiento con fuentes de datos de Microsoft Analysis Services. Esto se ha arreglado. Por favor, consulte la nota técnica en el sitio Web de DB2 Alphablox Support acerca de las mejoras de rendimiento para fuentes de datos de Microsoft Analysis Services [\(http://www.ibm.com/support/docview.wss?rs=2026&context=SSCPX3&](http://www.ibm.com/support/docview.wss?rs=2026&context=SSCPX3&q1=msas%20connection%20pool=swg21210606) [q1=msas%20connection%20pool=swg21210606\)](http://www.ibm.com/support/docview.wss?rs=2026&context=SSCPX3&q1=msas%20connection%20pool=swg21210606).
- 21837 -- Los cálculos con nombres de miembro que contienen llaves (" $\langle \langle \langle \eta \rangle \rangle \langle \eta' \rangle \rangle$ ") no funcionan correctamente. Esto se ha arreglado.
- 21869 -- MDBResultSet.getAxis( Axis.PAGE AXIS) devuelve NullPointerException cuando MDBResultSet contiene sólo datos para los ejes de Página y Columna. Esto se ha arreglado.
- v 21913 -- La selección de la opción **Expandir todo** en la interfaz de usuario de cuadrícula utilizando fuentes de datos DB2 OLAP Server o Hyperion Essbase hace que falle WebSphere. Esto se ha arreglado.
- v 22061 -- La utilización de Filtro de miembros en cubos virtuales de Microsoft Analysis Services hace que se produzca una excepción y aparezca el mensaje ″Se ha producido una excepción desconocida en el puente de ODBO″. Esto se ha arreglado.
- v 22146 -- Cuando una consulta devuelve un conjunto sin ninguna fila o una fila con un recuento de tuplas de tamaño 0, se obtiene una NullPointerException. Esto se ha arreglado. DHTML Client devuelve ahora el mensaje por omisión ″No hay datos disponibles″.
- 22179 -- Se obtiene una com.alphablox.util.NotFoundException al cargar dimensiones con un número grande de hijos (como por ejemplo, más de 32000 hijos). Esto se ha arreglado.
- 22205 -- Se suprimen incorrectamente filas con datos cuando la propiedad suppressMissingRows de DataBlox se establece en true. Esto se ha arreglado.
- v 22295 -- No se libera memoria cuando se ha completado una operación de Ir al detalle en una fuente de datos ODBO y las referencias al objeto DrillThroughResultSet se ha establecido explícitamente en null a fin de facilitar la recogida de basura. Esto se ha arreglado.
- v 22302 -- Se obtiene una java.lang.ArrayIndexOutofBoundsException debido a un problema con la supresión de datos tras seleccionar un miembro de una dimensión del eje de Página. Esto se ha arreglado.
- v 22311 -- Si se mueve la última dimensión del eje de Página a los otros ejes se produce una NullPointerException para fuentes de datos ODBO. Esto se ha arreglado.
- v 22514 -- El mandato del escritor de informes DIMBOTTOM, en una consulta de DB2 OLAP Server o Hyperion Essbase hace que DB2 Alphablox se cuelgue cuando la consulta se realiza en una dimensión en la que todos los miembros hijo son hojas. Esto se ha arreglado.
- v 22610 -- Los miembros del eje divisor se resuelven varias veces por cada operación del divisor. Esto se ha arreglado.
- v 22616 -- Las operaciones relacionadas con metadatos en fuentes de datos de Microsoft Analysis Services tardan mucho tiempo cuando las operaciones involucran a recuentos de hijos. Esto se ha arreglado.
- 22619 -- El scope especificado en <br/> <br/>solo : gridSpacer> no se reconoce cuando la propiedad mergedHeaders de DataBlox se utiliza para sustituir un nombre de miembro que tiene una serie vacía o un espacio. Esto se ha arreglado.
- 22620 -- La propiedad de DataBlox hidddenMembers no funciona si los miembros contienen caracteres especiales tales como comas o puntos y coma. Esto se ha arreglado. Los caracteres especiales deben rodearse mediante comillas simples o dobles. Dentro de series entre comillas, utilice el carácter de barra invertida (″\″) para efectuar un escape de las comillas.
- v 22696 -- Un marcador que involucra un miembro calculado tarda mucho en cargase. Esto es debido a una sintaxis incorrecta en la expresión de calculatedMembers. En lugar de {"::MissingIsZero:}, el marcador contiene un valor erróneo de {"MissingIsZero"}. Esto hace que el motor de cálculo busque un miembro llamado ″MissingIsZero.″ Se ha implementado una comprobación adicional para detectar esta palabra clave y evitar así búsquedas innecesarias.
- v 22751 -- La consulta en bases de datos de DB2 OLAP Server o Hyperion Essbase que es un diseño de almacenamiento agregado (ASO) consume mucha memoria. Esto se ha arreglado. Los clientes que sospechen que tienen este problema deben ponerse en contacto con DB2 Alphablox Technical Support para poder acceder a un parche de Hyperion Essbase que debe aplicarse a sus configuraciones para arreglar este problema.

## <span id="page-28-0"></span>**Arreglos relacionados con componentes de DHTML Client y la UI**

- v 12953 -- Las modalidades de interpretación de XLS e impresión no funcionan adecuadamente debido a que las hojas de estilo a las que hace referencia el contenido que genera el código <blox:header> no están en línea. Esto se ha arreglado porque las hojas de estilo están ahora en línea.
- v 21810 -- Si se selecciona la opción **Editar** > **Seleccionar todo** y, a continuación, **Editar** > **Copiar** para copiar las celdas de datos en otras aplicaciones, no se copian todos los datos. Esto se ha arreglado.
- v 22048 -- La llamada al método grid.setSelectedCells() con un número grande de celdas de datos (sobre 200000) hace que se cuelgue el navegador. Esto se ha arreglado.
- v 22130 -- Los desarrolladores no pueden simplemente desactivar un límite de una interfaz de usuario de Blox porque el estilo del límite, tamaño y color son interdependientes en el Modelo UI de Blox, dificultando esto el solapamiento de los valores existentes.
	- **Nota:** Los distintos valores de límite ahora están separados. Se puede desactivar el límite de la forma siguiente:

```
\ll^{\circ}_{\sigma}myGrid.getBloxModel().getBody().get(0).setStyle("border-style:none;");
%>
```
Cuando se establece estilo-límite, esto cambiará precisamente el estilo del límite sin afectar la amplitud o el color del Blox.

- v 22471 -- Detallar menos después de Detallar más todos los grupos anidados no regresa al estado anterior al de Detallar más inicial. Esto se ha arreglado.
- v 22795 -- DateChooser devuelve las fechas de Marzo cuando se seleccionan las fechas de Febrero. Esto se ha arreglado.
- 22308 -- Después de que se ha renovado DHTML Client debido a un desplazamiento en la cuadrícula, si se arrastra una dimensión de columna y se suelta debajo de otra dimensión, se produce un error que indica que la cabecera del suceso está formateada incorrectamente o que falta información. Esto se ha arreglado.

## **Arreglos relacionados con la documentación**

v 21687 -- La documentación para diálogos personalizados afirma incorrectamente que los archivos de recursos personalizados pueden colocarse en el directorio abxclasses y que se hallarán automáticamente. Esto se ha arreglado. Los archivos de recursos personalizados pueden cargarse de varias maneras pero, generalmente, esto se realiza estableciendo la vía de acceso de clases (class path).

## **Arreglos relacionados con las cuadrículas**

- v 17257 -- Cuando se interpreta una cuadrícula para Excel, se obtiene un error que indica que falta un archivo CSS si el URL tiene más de 210 caracteres. Esto se ha arreglado.
- 21937 -- La imagen especificada en la propiedad cellAlert de GridBlox no se muestra en modalidad de interpretación de impresora. Esto se ha arreglado.
- v 22604 -- La propiedad de semáforo (cellAlert de GridBlox) no funciona cuando los miembros contienen comas o llaves. Esto también le ocurre a otras propiedades que involucran la especificación de un ámbito como, por ejemplo, cellFormat, cellLink y cellEditor. Esto se ha arreglado. Las llaves ({ o }),

comillas simples ('), comillas dobles (") o una coma (,) deben ponerse entre comillas simples o dobles. Entre las comillas, utilice el carácter de barra invertida (\) para efectuar un escape de las comillas.

## <span id="page-29-0"></span>**Arreglos relacionados con FormBlox**

- 21690 -- El método setChangedProperty genera una java.lang.ArrayIndexOutOfBoundsException si no se especifica una selección inicial en un FormBlox de selección única. Esto se ha arreglado.
- v 21904 -- La inhabilitación de un componente de lista de selección creado utilizando el código <bloxform:memberSelect> sólo establece la lista de selección en modalidad de ocupación en vez de inhabilitarla. Esto se ha arreglado. Cuando se inhabilita la lista de selección utilizando el método setDisabled(true) del Modelo UI de Blox, la lista pasa a inhabilitada (gris) en lugar de a modalidad de ocupación.
- v 22373-- La propiedad multipleSelect de FormBlox de manera incoherente como el atributo de código multiple en la biblioteca de códigos de formulario de Blox. Se ha añadido ahora un atributo de código multipleSelect para la biblioteca de códigos de formulario de Blox. El antiguo atributo de código multiple se ha desaprobado.

#### **Arreglos relacionados con cubos relacionales**

- v 21758 -- Si se habilita un cubo, la adición de una dimensión al cubo utilizando las Páginas Admin de DB2 Alphablox genera un error que indica que no está definida la consulta de SQL para la dimensión. Esto se ha arreglado.
- 21844 -- El método generateQuery genera consultas no válidas en cubos relacionales de Query Builder. Esto se ha arreglado.

## **Arreglos relacionados con la generación de informes relacionales**

- v 19281 -- Si se utiliza el método TextBlox.setDataText() con un PdfBlox cuando el valor del texto de datos contiene un HREF, el PDF resultante se visualiza incorrectamente. Esto se ha arreglado.
- v 22379 -- La renovación por aproximadamente 10 veces de un ReportBlox que contiene consultas dinámicas, bloquea el ReportBlox y produce una error de desbordamiento de la pila. Esto se ha arreglado.
- v 22479 -- La consulta de una columna de DB2 de tipo de datos de tiempo devuelve siempre el valor 1/1/70. Esto se ha arreglado.

## **Arreglos relacionados con la presentación en PDF e impresión**

- v 21664 -- El intérprete de PDF genera un error de java.lang.IndexOutOfBoundsException cuando la colocación de la etiqueta del filtro de páginas se establece en none (ninguna) (<blox:page labelPlacement="none" />). Esto se ha arreglado.
- v 22489 -- La petición de una segunda salida de PDF al abandonar la ventana del primer PDF hace que la ventana pierda el foco después de que se visualiza el nuevo PDF. Esto puede ser confuso para los usuarios. Esto se ha arreglado.
- v 22585 -- Cuando se envía un GridBlox al PDF, la altura establecida en <bloxui:gridSpacer> aparece siempre igual si la altura se establece entre 0 y 6 pixels. Esto se ha arreglado.

<span id="page-30-0"></span>• 22793 -- Si un diagrama de PresentBlox es demasiado grande para interpretarse en la página, la interpretación de PresentBlox a PDF no genera ninguna salida. Esto se ha tratado. Ahora se genera la salida de PDF. En la ubicación en el informe, donde debería estar el diagrama, se visualiza el mensaje ″La imagen del diagrama es demasiado grande para la página″.

# **Arreglos relacionados con la plataforma**

- 22031 -- Los valores personalizados de un archivo jdbcsetup.bat o jdbcsetup.sh modificado se sobregraban en una instalación con actualización automática. Se ha añadido un mensaje de aviso al script en este release para informar a los usuarios que si han modificado este archivo, deberían realizar una copia de seguridad para sustituir el archivo que se va a instalar tras la actualización o la reinstalación.
- v 21926 -- La página de perfiles de usuario genera una java.io.FileNotFoundException cuando los usuarios verifican la SmartCache instalada utilizando el plugin Java de Sun v1.4.2\_05 en Internet Explorer. Esto se ha arreglado.
- v 22220 -- La comprobación de una fuente de datos de Microsoft Analysis Services varias veces desde las Páginas Admin de DB2 Alphablox cuando DB2 Alphablox se ejecuta como un servicio hace que se cuelgue el servidor. Esto se ha arreglado.
- v 22256 -- No se puede inhabilitar el puerto DB2 Alphablox Telnet estableciendo el número de puerto en 0. Esto se ha arreglado.
- v 22451 -- Los objetos DataSource creados con AdminBlox emiten una NullPointerException cuando se utilizan sin reiniciar el servidor. Esto se ha arreglado.
- v 22800 -- Cuando se utiliza SmartCache, las llamadas de desconexión de DataBlox dan como resultado una NullPointerException y el navegador se cuelga. Esto se ha arreglado.

## **Problemas solucionados en v8.2.1**

- v 19604 -- Después de que un usuario se suprime del grupo de usuario Público, el usuario reaparece como un miembro en el grupo. Nota: Todos los usuarios automáticamente son miembros del grupo Público, no deben suprimirse miembros de este grupo. Previamente las páginas admin incorrectamente permitían suprimir usuarios de este grupo. Esto ya no está permitido.
- v 19522 -- El dimensionamiento por porcentaje de múltiples ChartBlox dentro de un contenedor para visualizar en un PresentBlox no funciona adecuadamente. Esto se ha arreglado.
- v 19494 -- El Depósito de DB2 Alphablox y el Programa de utilidad de conversión de depósitos no tienen el concepto de esquema, y por esto no permiten que las tablas de depósito sean propiedad de un usuario pero que las utilice otro. Esto se ha arreglado.
	- **Nota:** Para permitir que los usuarios de DB2 Alphablox utilicen las tablas creadas por otro usuario (especificado durante la instalación de DB2 Alphablox), ejecute el Programa de utilidad de conversión de depósitos, y cuando se solicite el valor de Esquema, especifique el propietario de la tabla.

#### <span id="page-31-0"></span>**Problemas solucionados en v8.2**

Los problemas se han organizado en las siguientes categorías:

- v "Arreglos relacionados con los diagramas"
- v "Arreglos relacionados con los datos"
- v "Arreglos relacionados con las [cuadrículas"](#page-32-0) en la página 27
- v "Arreglos generales relacionados con DHTML Client y los [componentes](#page-33-0) UI" en la [página](#page-33-0) 28
- v "Arreglos relacionados con [FastForward"](#page-34-0) en la página 29
- v "Arreglos relacionados con la generación de informes [relacionales"](#page-34-0) en la página [29](#page-34-0)
- v "Arreglos relacionados con la [presentación](#page-34-0) en PDF e impresión" en la página 29
- v "Arreglos [relacionados](#page-34-0) con la plataforma" en la página 29
- v "Arreglos relacionados con la [documentación"](#page-34-0) en la página 29

## **Arreglos relacionados con los diagramas**

- v 19452 -- Al cambiar el tipo de diagrama a tarta en el cliente Java, y el cliente se bloqueará la próxima vez que pulse con el botón derecho en ″Seleccionar tipo de diagrama.″ Esto se ha arreglado.
- v 19527 -- Si se presenta un diagrama en PDF, se pasa a la segunda página con la primera mayoritariamente en blanco si no hay ninguna dimensión de filtro en el diagrama. Esto se ha arreglado.
- v 19675 -- Las sugerencias de herramientas del diagrama en tarta en DHTML Client no reflejan el valor y1FormatMask. Esto se ha arreglado.
- 19853, 20102 -- ChartBlox y1formatMask muestra una sugerencia de herramientas incorrecta cuando se pasa por encima el ratón si está establecido en miles de millones. Esto se ha arreglado.
- 20021 -- Cuando chartType tiene el valor "Barra horizontal, al lado" en un diagrama DHTML, los ejes X e Y del diagrama aparecen conmutados. Esto se ha arreglado.
- 20060 -- Cuando se utiliza un comboChart que tiene un lineSeries y un barChart, el diagrama no muestra las etiquetas extensas (valores de datos) correspondientes a los puntos del marcador de líneas que están en las barras. Los puntos del marcador de líneas que quedan fuera de las barras muestran las etiquetas extensas correctamente. Esto se ha arreglado.
- v 20570 -- Las líneas de tendencia logarítmica no aparecen cuando hay signos de dos puntos en nombres de miembros o de dimensiones. Esto se ha arreglado.

## **Arreglos relacionados con los datos**

- v 18706 -- Se obtiene un error de tiempo de espera excedido con fuentes de datos de Microsoft Analysis Services. Esto se ha arreglado. Nota: Consulte este problema y su solución temporal en [http://support.microsoft.com/default.aspx?kbid=823357.](http://support.microsoft.com/default.aspx?kbid=823357)
- 19607 -- La función detallar menos elimina de la cuadrícula primos del miembro que se ha detallado menos. Esto se ha arreglado.
- v 19612 -- DataBlox no se desconecta después de conectarse a una fuente de datos relacional hasta que el código padre (Cuadrícula, Diagrama o Presentar) se interprete a sí mismo, aunque la propiedad autoDisconnect se establezca en el valor true. Esto se ha arreglado.
- <span id="page-32-0"></span>**Nota:** Ahora el código DataBlox se desconecta automáticamente si tiene la propiedad autoDisconnect establecida en true y utiliza una fuente de datos RDB. Ya no necesitará esperar hasta que el código padre (Grid, Chart o Present) se interprete a sí mismo para que DataBlox se desconecte.
- v 19639 -- No se puede cargar un conjunto de resultados del procedimiento almacenado de Oracle en DataBlox si el cursor se declara como último en el procedimiento almacenado. Esto se ha arreglado.

Nota: Para fuentes de datos de Oracle, el parámetro en useResultSet() tiene que coincidir donde se establece el cursor.

- v 19802 -- Al realizar una operación de datos Eliminar o Conservar únicamente en un diagrama de dispersión siempre se elimina el segundo valor de datos. Esto se ha arreglado.
- v 19936 -- No se encuentran miembros calculados MSAS en Explorador de dimensiones/Filtro de miembros. Esto se ha arreglado.
- 19939 -- Se obtiene "No se pudo encontrar miembro [<nombreMiembro>]" en el Filtro de miembro cuando el miembro involucrado es un miembro calculado a partir de uno o más miembros ocultos. Esto se ha arreglado.
- v 20801 -- Cuando un nombre de jerarquía de una dimensión que contiene varias jerarquías coincide con el nombre de la dimensión (por ejemplo, Producto.Producto), el nombre de la jerarquía no se visualiza correctamente. Esto se ha arreglado.
- 20804 -- El método getDoubleValue() para com.alphablox.blox.data.mdb.Cell debería devolver NaN para el valor que falta. Esto se ha arreglado.
- v 20809 -- Al restaurar un marcador de Microsoft Analysis Services no se muestra la nueva dimensión en el panel de diseño de datos. Esto se ha arreglado.
- v 20820 -- La operación de respuesta actualiza celdas incorrectas después de realizar un cambio de una consulta en la que intervienen miembros calculados. Esto se ha arreglado.

**Nota:** Ahora la correlación de cálculo se ha limpiado de modo que no conserva la correlación de una consulta anterior en la que intervienen miembros calculados.

- v 20836 -- El valor para el elemento de visualización en la entrada del catálogo de archivos de JDBC drivers.xml para controladores de DB2 Type 4 debería cambiarse a ″Database Name.″ Esto se ha arreglado.
- v 20865 -- Se obtiene un error de sintaxis cuando se cargan marcadores en los que intervienen miembros calculados con nombres de miembro numéricos. Esto se ha arreglado.

#### **Arreglos relacionados con las cuadrículas**

v 19988 -- La cuadrícula no muestra el valor establecido en noDataMessage si el conjunto de resultados que devuelven las consultas de datos relacionales sólo constan de nombres de columna y no contienen ninguna fila. Esto se ha arreglado.

**Nota:** Este comportamiento se ha modificado de modo que el valor establecido en noDataMessage se mostrará en este caso.

v 20040 -- Se produce un error cuando se mueve una dimensión del eje de fila al eje de columna cuando defaultCellFormat está establecido en la cuadrícula. Esto se ha arreglado.

- <span id="page-33-0"></span>v 20153 -- Si se seleccionan varias celdas de datos y luego se pulsa con el botón derecho del ratón y se seleccionan opciones de navegación de datos, como Mostrar únicamente u Ocultar, a veces aparece un recuadro de diálogo que indica ″No se ha podido procesar la petición debido a un problema en el servidor″ o ″La operación ha fallado 1″. Esto se ha arreglado.
- 20192 -- Si se establece la propiedad de GridBlox columnHeadersWrapped mediante la API del servidor, no afecta a la cuadrícula. Esto se ha arreglado.
- 20923 -- Ya no funcionan dos cuadrículas en una cuadrícula. Esto se ha arreglado.
	- **Nota:** Antes, si tenía dos cuadrículas en un GridBlox, de las cuales la altura de una estaba establecida en 100% y la de la otra en algunos píxeles, el código de diseño intentaba mostrar ambas cuadrículas. El nuevo código de diseño de componentes dimensionados según porcentaje se ha mejorado para aumentar el rendimiento. Sin embargo, en este caso en concreto, el nuevo código de diseño eliminará la primera cuadrícula con un tamaño del 100%, ya que no puede mostrar ambas cuadrículas cuando una de ellas ocupa el 100% de la altura del GridBlox.

## **Arreglos generales relacionados con DHTML Client y los componentes UI**

- v 16861 -- No puede seleccionar varios miembros en el Filtro de miembros DHTML si no son hermanos. Esto se ha arreglado.
- v 19672 -- Si se efectúa una doble pulsación en una lista de semáforos en blanco se genera una IndexOutOfBoundsException. Esto se ha arreglado.
- v 19737 -- Los UID que devuelve Tree SelectionChangedEvent deben ser UID de nodo, no el UID correspondiente a Static dentro de TreeNode. Esto se ha arreglado.
- v 19937 -- Se obtiene una NullPointerException cuando se intenta cambiar una propiedad de bean personalizada en MemberSelectFormBlox. Esto se ha arreglado.
- v 20006 -- Se obtienen errores de JavaScript cuando se utiliza el divisor horizontal en PresentBlox. Esto se ha arreglado.
- v 20035 -- Con un Blox personalizado con espacio añadido entre la cuadrícula y la barra de menús, cuando se hace emerger el Blox la barra de menús no funciona. Esto se ha arreglado.
- v 20178 -- La visualización de un marcador grande en DHTML Client lleva mucho tiempo (entre 15 y 20 segundos). Esto se ha arreglado.
- v 20180 -- Existe un espacio en la cuadrícula en DHTML Client entre la última cabecera de fila y la cabecera de columna/datos de celda. Esto se ha arreglado.
- 20496 -- Seleccione una barra en el diagrama DHTML utilizando el botón izquierdo del ratón, aleje el ratón del elemento, realice una pulsación con el botón derecho del ratón y luego lleve a cabo una operación Detallar menos (en un miembro no seleccionado). Esto genera el siguiente error ″No se ha podido procesar la petición debido a un problema en el servidor.″ Esto se ha arreglado.
- v 20670 -- El navegador se cuelga o cae si entra valores muy altos (>10000) en la opción Avance para líneas de tendencia de diagrama. Esta opción se ha modificado de modo que se utilice un control de rotador y el rango del rotador es el comprendido entre 0 y 500.
- 20824 -- Las anchuras establecidas en gridSpacers no se respetan en la salida PDF. Esto se ha arreglado.
- <span id="page-34-0"></span>v 20848 -- El código <bloxui:toolbar> hace que la personalización realizada con el código <bloxui:menu> no funcione. Esto se ha arreglado.
- 20893 -- Se obtiene una NullPointerException cuando se edita un miembro calculado creado con el Editor de cálculo que hace referencia a un miembro anterior en el campo ″Colocar delante de″. Esto se ha arreglado.
- v 20902 -- El método MemberFilterBlox setSelectedDimension() no tiene efecto. Esto se ha arreglado.
- v 20989 -- Las alturas establecidas en gridSpacers horizontales no se respetan en la salida PDF. Esto se ha arreglado.

#### **Arreglos relacionados con FastForward**

v 19622 -- Se obtienen errores y fallos de servidor cuando se utiliza una plantilla muy grande en FastForward. Esto se ha arreglado.

#### **Arreglos relacionados con la generación de informes relacionales**

• 20868 -- DataSourceConnectionBlox llama a connection.disconnect() en lugar de a Adapter.disconnect(), lo que hace que el Gestor de datos trate la conexión como si estuviera abierta. Esto se ha arreglado.

#### **Arreglos relacionados con la presentación en PDF e impresión**

- v 19527 -- Si se presenta un diagrama en PDF, se pasa a la segunda página con la primera mayoritariamente en blanco si no hay ninguna dimensión de filtro en el diagrama. Esto se ha arreglado.
- v 19764 -- Cuando se presenta un PresentBlox en impresora, aparece un gran espacio por encima y por debajo del Blox. Esto se ha arreglado.

#### **Arreglos relacionados con la plataforma**

v 19256 -- El puerto por omisión correspondiente a PDFServer 8888 entra en conflicto con el puerto administrativo de iPlanet (SunOne), que también es 8888. Esto se ha arreglado.

**Nota:** El puerto ahora es 8178.

v 20870 -- Si se ejecuta DB2 Alphablox como un servicio no funciona si se apunta a un nombre de directorio de controlador JDBC que contiene un espacio durante la instalación. Esto se ha arreglado.

#### **Arreglos relacionados con la documentación**

- v 19818 -- Se tienen que documentar los métodos de sucesos de lado del cliente, como setUrgent(). Esto se ha arreglado. Nota: Los sucesos y métodos de sucesos de lado del cliente se han documentado en el capítulo Client-side API del manual Developer's Reference.
- v 20797 -- Información incorrecta en el manual Administrator's Guide bajo la sección Working with JDBC Drivers sobre los pasos a seguir para modificar los valores de classpath bajo Tomcat que se ejecuta en Windows. Esto se ha arreglado.

# <span id="page-36-0"></span>**Capítulo 7. Problemas conocidos y soluciones temporales**

Esta sección describe problemas funcionales para DB2 Alphablox 8.3 y sus aplicaciones ensambladas. Siempre que sea posible, se proporcionan instrucciones para una solución temporal. Utilice el número de seguimiento de DB2 Alphablox cuando solicite Soporte técnico de DB2 Alphablox para obtener detalles sobre un determinado problema. Cuando ejecute aplicaciones de DB2 Alphablox 8.3, es posible que encuentre problemas con un determinado servidor Web o navegador Web. IBM es consciente de algunos de estos problemas y en algunos casos puede proporcionarle soluciones temporales. También hay problemas conocidos de Hyperion Essbase y Microsoft Analysis Services que pueden afectar a sus aplicaciones. Consulte ["Problemas](#page-43-0) conocidos de fuentes de datos y soluciones [temporales"](#page-43-0) en la página 38 para obtener detalles.

#### **Problemas de instalación conocidos en WebLogic**

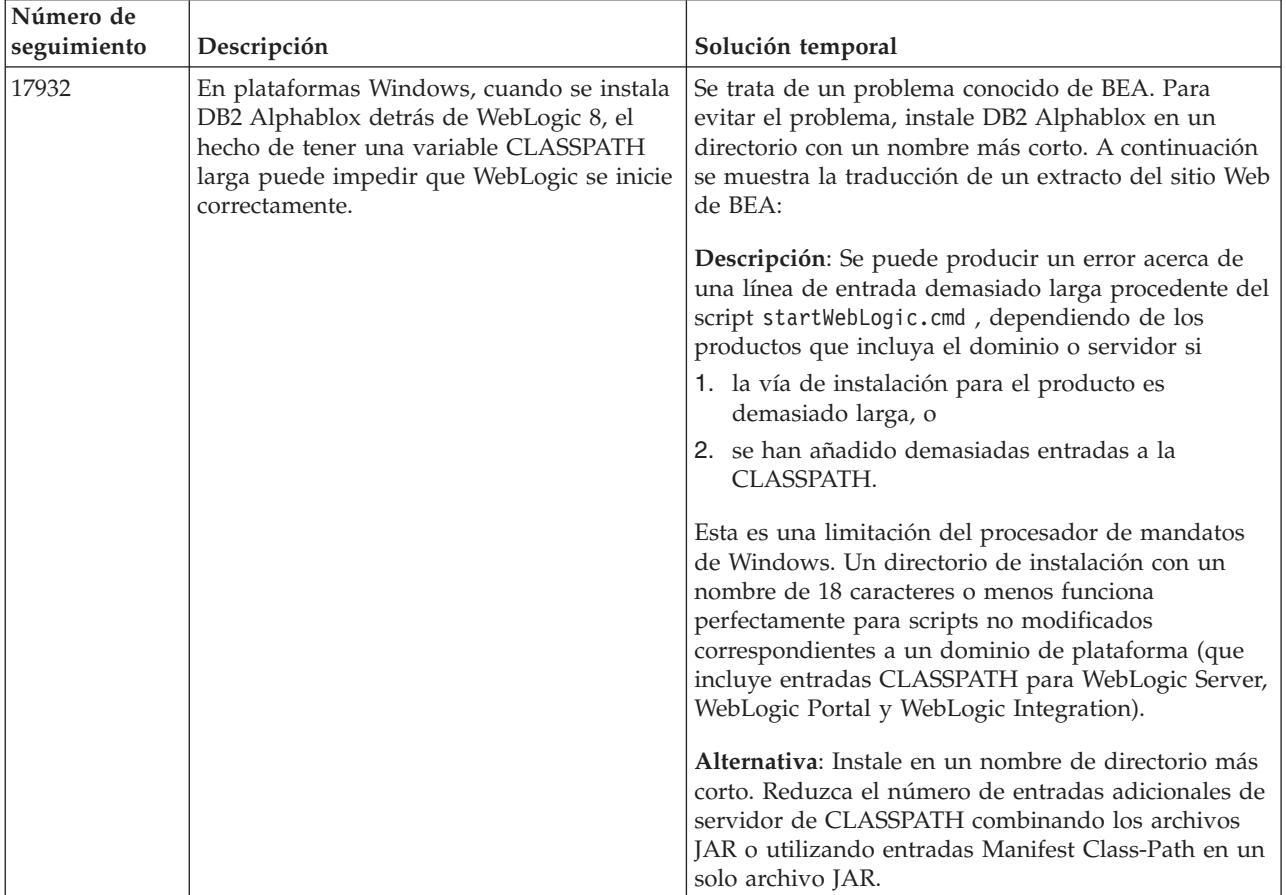

Esta sección lista los problemas conocidos y soluciones temporales para la instalación en BEA WebLogic para el release de DB2 Alphablox 8.3.

## <span id="page-37-0"></span>**Problemas de instalación conocidos en Tomcat**

Esta sección lista los problemas conocidos y soluciones temporales para la instalación en Tomcat para el release de DB2 Alphablox 8.3.

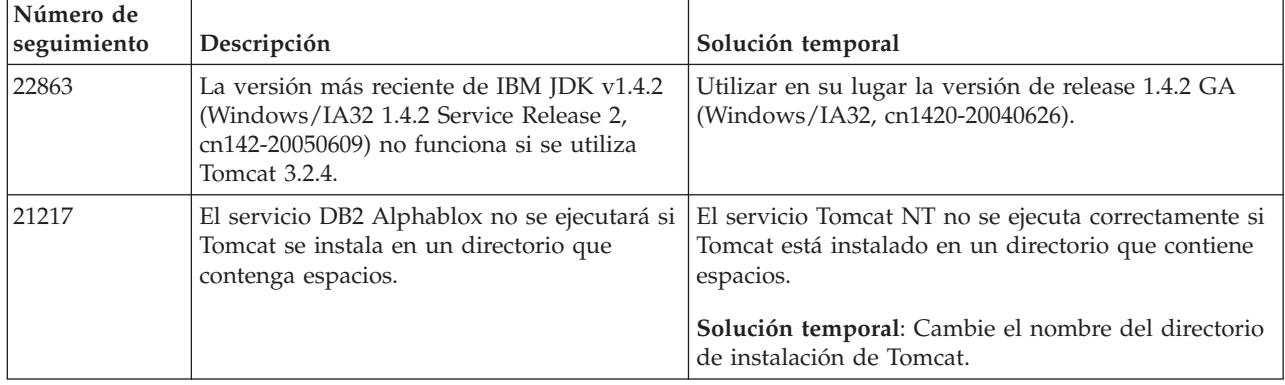

## **Problemas generales de la instalación**

Esta sección lista las notas generales y problemas de instalación para el release DB2 Alphablox 8.3.

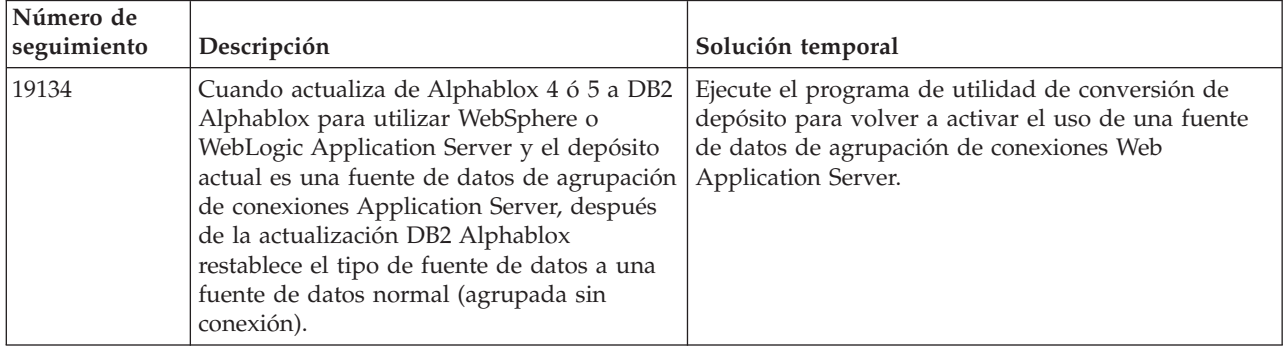

## **Problemas conocidos de la plataforma**

Esta sección describe problemas generales de la plataforma y proporciona una tabla que contiene los problemas conocidos y sus soluciones temporales para DB2 Alphablox 8.3.

<span id="page-38-0"></span>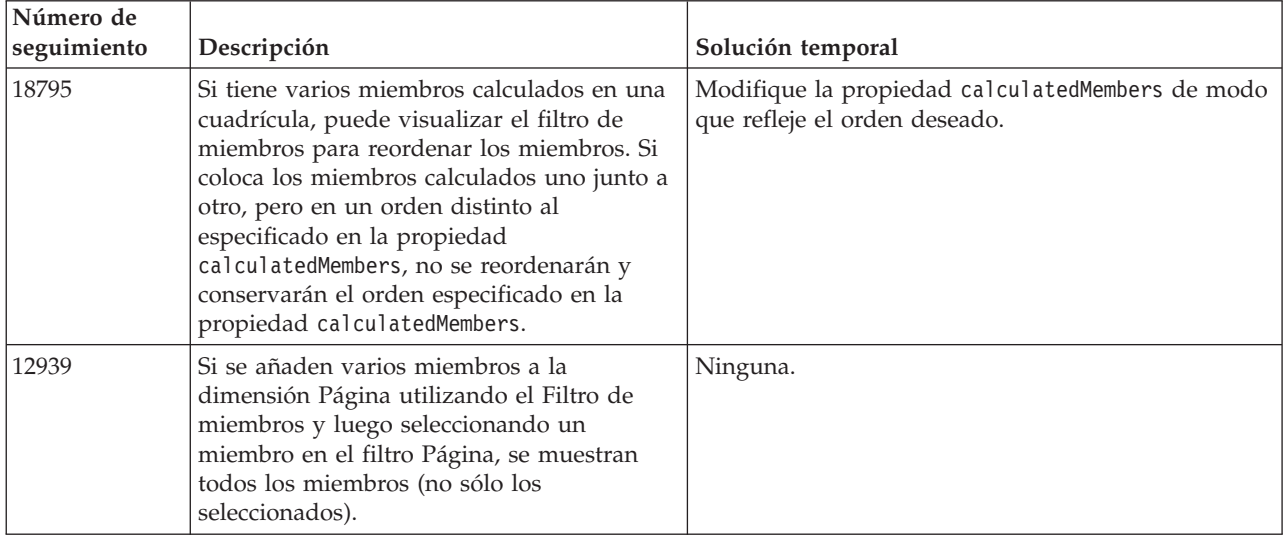

# **Interfaz de usuario**

# **Representación de diagramas**

![](_page_38_Picture_800.jpeg)

# **CommentsBlox**

![](_page_38_Picture_801.jpeg)

<span id="page-39-0"></span>![](_page_39_Picture_854.jpeg)

# **Gestor de datos y conexión de datos**

![](_page_39_Picture_855.jpeg)

# **DHTML Client**

![](_page_39_Picture_856.jpeg)

<span id="page-40-0"></span>![](_page_40_Picture_1031.jpeg)

# **FastForward**

![](_page_40_Picture_1032.jpeg)

# **Cliente Java**

![](_page_40_Picture_1033.jpeg)

# **Cubos relacionales**

<span id="page-41-0"></span>![](_page_41_Picture_838.jpeg)

# **Generación de informes relacionales**

![](_page_41_Picture_839.jpeg)

# **Presentación en PDF para impresión**

![](_page_41_Picture_840.jpeg)

<span id="page-42-0"></span>![](_page_42_Picture_726.jpeg)

# **Programación del servidor**

![](_page_42_Picture_727.jpeg)

# **Consola Telnet**

![](_page_42_Picture_728.jpeg)

# **WebLogic**

<span id="page-43-0"></span>![](_page_43_Picture_968.jpeg)

## **WebSphere**

![](_page_43_Picture_969.jpeg)

# **Problemas conocidos de fuentes de datos y soluciones temporales**

Esta sección documenta problemas conocidos de DB2 OLAP Server, Hyperion Essbase y Microsoft OLAP Services que afectan a DB2 Alphablox 8.3. Se listan los problemas de DB2 OLAP Server e Hyperion Essbase y, si están disponibles, a continuación de cada problema se muestran detalles, ejemplos y soluciones temporales. Para algunos problemas se proporcionan números de seguimiento entre paréntesis como referencia por si se pone en contacto con el equipo de Soporte técnico para obtener más información. Los números de seguimiento de DB2 Alphablox y de Hyperion están claramente marcados, si están disponibles. También puede acceder al sitio de Soporte técnico de Hyperion para ver más detalles sobre el último parche de Essbase.

## **Problemas conocidos de DB2 OLAP Server e Hyperion Essbase**

Esta sección lista los problemas conocidos para bases de datos de DB2 OLAP Server e Hyperion Essbase.

v Para sistemas AIX, la variable ESSLANG siempre se establece en Inglés. Debido a que es necesario que estos valores coincidan con los valores del servidor de Essbase y no existe ningún modo de conseguir esta información de manera programática, será necesario establecer manualmente el entorno local en essbasesetup.sh antes de iniciar DB2 Alphablox. El archivo essbasesetup.bat se ubica dentro de <db2dir alphablox>/bin. Por ejemplo, para establecer el entorno local en japonés, la variable ESSLANG podría establecerse en Japanese Japan.JapanEUC@Binary, donde la serie de valor es formada por <idioma>\_<territorio>.<nombre página códigos>@<secuencia clasificación>. Para obtener detalles sobre las especificaciones locales, consulte la publicación Database Administrator's Guide para DB2 OLAP Server o Hyperion Essbase.

- <span id="page-44-0"></span>v Al conectarse con las fuentes de datos de Essbase data vía Hyperion Essbase Deployment Services (EES), se devolverán de manera incorrecta los valores numéricos como series para los informes DrillThrough nativos de Essbase. Se trata de un problema de Hyperion. La solución temporal consiste en saltarse EES y establecer conexión con Essbase de forma nativa. (Caso Hyperion número 370427, seguimiento de DB2 Alphablox número 18668)
- v Si el archivo de configuración essbase.cfg de Essbase tiene la propiedad SSLOGUNKNOWN cambiada de su valor por omisión a FALSE, cuando se recupere un marcador pueden mostrarse miembros que ya no existan en un diseño. Para evitar el problema, conserve para la propiedad SSLOGUNKNOWN su valor por omisión de TRUE. Esto permitirá a DB2 Alphablox detectar el problema y devolver el mensaje de error adecuado. (Seguimiento de DB2 Alphablox número 17941).
- v Si utiliza Query Builder para crear una consulta contra una fuente de datos Essbase utilizando un nombre de columna calculada que aparece como un número (por ejemplo, 400), se devuelve un error de columna calculada. La solución temporal consiste en cambiar el nombre de la columna calculada por uno que no sea numérico. (Seguimiento de DB2 Alphablox número 14491).
- v Cuando se utiliza el mandato {RENAME} para un miembro, se pierde la interactividad en la cuadrícula (no se detalla más), los cambios realizados en los miembros en el eje Página se pasan por alto y los miembros cuyo nombre se ha cambiado no se muestran en el diagrama. (Seguimiento de DB2 Alphablox número #12591).
- Si se utiliza el mandato ORDERBY en la especificación de informe, se devuelven miembros como una serie concatenada en lugar de devolverse miembros sueltos en una lista delimitada por comas. Esto hace que se produzca un error. Caso de Hyperion número 120488.
- v Si se utiliza { PRINTROW "n" } con cláusulas de miembro <PAGE en la especificación de informe se produce un error. Caso de Hyperion número 183804.

## **Problemas conocidos de Microsoft Analysis Services**

#### **Cuando se establece conexión utilizando ciertas series de conexión**

Hay un problema conocido cuando DB2 Alphablox establece conexión con una fuente de datos MSAS, la serie de conexión se establece como en el ejemplo siguiente y DB2 Alphablox se inicia como un servicio. MSOLAP;Execution Location=3;Client Cache Size=0;

Este cambio se realiza modificando el campo Proveedor situado en las Páginas Admin de Alphablox para definiciones de fuentes de datos MSAS. Se recomienda iniciar DB2 Alphablox como una aplicación de consola. Sin embargo, si debe iniciarlo como un servicio, siga estas directrices. Para que DB2 Alphablox se pueda conectar, la cuenta de conexión que inicia el servicio de DB2 Alphablox se debe modificar, de lo contrario obtendrá un error de tipo Parámetro no válido.

- 1. En el Panel de control, abra la carpeta Herramientas administrativas y seleccione Servicios.
- 2. Visualice las propiedades correspondientes a su servicio de DB2 Alphablox.
- 3. Seleccione la pestaña Conexión y seleccione el botón de selección **Esta cuenta**.
- 4. Seleccione una cuenta de dominio. La cuenta de dominio debe tener el valor de Seguridad local "Conectar como un servicio". Si no es así, desde el Panel de

control abra la carpeta Herramientas administrativas y seleccione Política de seguridad local y otorgue a esta cuenta de dominio el derecho necesario.

Esto permitirá que DB2 Alphablox se conecte a la fuente de datos MSAS; sin embargo, el nombre de usuario y contraseña que se utilizan para conectar con la fuente de datos serán la cuenta de dominio mencionada anteriormente. Se trata de un problema conocido que se está investigando.

#### OLAP Services y autentificación

Microsoft Analysis Services utiliza autentificación basada en Windows. Para utilizar autentificación basada en Windows en aplicaciones DB2 Alphablox que acceden a Microsoft SQL Server OLAP Services, las propiedades userName (nombreUsuario) y password (contraseña) que pasa DB2 Alphablox a Microsoft OLAP Services deben ser usuarios y contraseñas de Windows NT.

Si DB2 Alphablox y Microsoft SQL Server OLAP Services están en distintos dominios, deben ser dominios fiables de Windows.

Para ver detalles sobre cómo configurar las máquinas Windows para que accedan a OLAP Services y/o a Analysis Services, consulte el manual *Administrator's Guide*.

#### **Instalación como usuario con distinto entorno local**

Si está realizando la instalación en una máquina en la que el entorno local del usuario que está conectado difiere del entorno local de la máquina, DB2 Alphablox no puede determinar correctamente si los componentes de MDAC están instalados. Si se encuentra con este problema, establezca el entorno local de modo que coincida con el de la máquina. (Seguimiento de DB2 Alphablox número 13294)

# <span id="page-46-0"></span>**Capítulo 8. Las API desaprobadas**

Esta sección lista las propiedades desaprobadas, métodos, clases y/o atributos URL, el release en el que se desaprobaron, y las sustituciones para la funcionalidad desaprobada.

Las API desaprobadas reciben soporte durante un tiempo limitado pero ya no forman parte de la dirección de producto estratégico. Alphablox recomienda eliminar su uso tan pronto como sea posible. A menos que se establezca explícitamente lo contrario, una API desaprobada API recibe soporte para tres releases principales, incluso en el que las notas del release anuncia su desaprobación. Los releases principales son, por ejemplo, 3.0.0 o 3.5.0. Los releases secundarios, por ejemplo, 3.0.1.

Aparecen mensajes de aviso en la consola del navegador siempre que DB2 Alphablox encuentra una API desaprobada. Utilice estos mensajes para identificar las páginas de aplicación que requieren cambios.

**Nota:** Para códigos desaprobados en Relational Reporting, consulte la publicación *Relational Reporting Developer's Guide*.

#### **Release 8.3 - las API desaprobadas**

Para obtener una lista completa de las API desaprobadas y cambiadas, consulte la Lista de cambios de API, disponible del enlace de Ayuda en la página inicial de DB2 Alphablox. La lista de abajo sólo incluye las API cambiadas desde DB2 Alphablox 8.2.1.

![](_page_46_Picture_641.jpeg)

![](_page_46_Picture_642.jpeg)

<span id="page-47-0"></span>![](_page_47_Picture_575.jpeg)

## **Release 8.2.1 - las API desaprobadas**

El soporte añadido para WebSphere Portal requiere los cambios para la forma como se procesan las peticiones y respuestas. Como regla general, todos los métodos que se utilizaban para aceptar HttpServletRequest y HttpServletResponse ahora toman BloxRequest y BloxResponse como parámetros. BloxRequest y BloxResponse manejarán las peticiones y respuestas independientemente de si la petición viene de un servidor de aplicaciones Web o de un servidor de portal.

Para obtener una lista completa de las API desaprobadas y cambiadas, consulte la Lista de cambios de API, disponible del enlace de Ayuda en la página inicial de DB2 Alphablox.

![](_page_47_Picture_576.jpeg)

## **Release 8.2 - las API desaprobadas**

No hay API desaprobadas en este release.

## **Release 5.6 - las API desaprobadas**

No hay API desaprobadas. Hay campos desaprobados en DataSourceSelectFormBlox:

<span id="page-48-0"></span>![](_page_48_Picture_483.jpeg)

# **Release 5.5 - las API desaprobadas**

![](_page_48_Picture_484.jpeg)

# **Release 5.1 - las API desaprobadas**

El código <br/> <br/>olox: clustered> se ha desaprobado. Este código se utilizó en un entorno de agrupación de clústeres bajo Tomcat ejecutando software Resonate Central Dispatcher. La solución de agrupación de clústeres ya no tiene soporte.

## <span id="page-49-0"></span>**Release 5.0 - las API desaprobadas**

No hay API desaprobadas en este release.

# **Release 4.1.1 - las API desaprobadas**

![](_page_49_Picture_389.jpeg)

## **Release 4.1 - las API desaprobadas**

No hay API desaprobadas en este release.

## **Release 4.0 - las API desaprobadas**

![](_page_49_Picture_390.jpeg)

![](_page_50_Picture_334.jpeg)

![](_page_50_Picture_335.jpeg)

![](_page_50_Picture_336.jpeg)

## <span id="page-52-0"></span>**Capítulo 9. Documentación**

Puede que IBM realice periódicamente FixPacks de documentación y otras actualizaciones de documentación en la documentación de DB2 Alphablox. Si accede a la biblioteca de DB2 Alphablox en

[http://www.ibm.com/software/data/db2/alphablox/library.html,](http://www.ibm.com/software/data/db2/alphablox/library.html) siempre se le redirigirá a la información más reciente mediante enlaces adicionales a las notas técnicas y a los libros blancos. El centro de información de DB2 Alphablox del sitio Web de IBM en <http://publib.boulder.ibm.com/infocenter/ablxhelp/8.3/index.jsp> se actualiza más frecuentemente que los libros en PDF o en copia impresa.

#### **Opción de instalación flexible**

Puede elegir ver la documentación de DB2 Alphablox utilizando la opción que mejor satisface sus necesidades:

- v Para asegurarse de que la documentación esté siempre actualizada, acceda a toda la documentación directamente desde el Centro de información de DB2 Alphablox alojado en el sitio Web de IBM. Por omisión, todos los enlaces que van de las Páginas Admin al Centro de información y a DB2 Alphablox Javadoc le llevan al sitio Web de IBM que contiene la información más reciente y más actualizada.
- v Para mantener el tráfico de la red dentro de la intranet, puede instalar la documentación de DB2 Alphablox en un único servidor de la intranet. El programa de instalación de la documentación de DB2 Alphablox ofrece dos opciones:
	- La opción **Instalar en una instalación de DB2 Alphablox existente** le permite instalar la documentación bajo una instalación existente de DB2 Alphablox. Con esta opción, todos los enlaces al Centro de información y a Javadoc procedentes de las Páginas Admin de DB2 Alphablox se modificarán de manera automática para que vayan a la versión instalada localmente.
	- La opción **Instalar como un Centro de información independiente** le permite instalar la documentación en cualquier lugar sin asociarla a una instancia de DB2 Alphablox. Esto le permite acceder convenientemente a la documentación durante el desarrollo de aplicaciones en sistemas Windows. Si desea que los enlaces al Centro de información desde las Páginas Admin de DB2 Alphablox vayan a esta instalación autónoma, asegúrese de que el Centro de información independiente esté instalado en un servidor de la intranet. Puede, entonces, modificar el enlace como se describe en ["Instalación](#page-53-0) como un centro de [información](#page-53-0) autónomo" en la página 48.
- **Nota:** El Centro de información instalado en su sistema local debe ser iniciado primero antes de poder acceder a él. En un sistema Windows, utilice los atajos creados. En sistemas Linux y UNIX, ejecute el script IC\_start.sh. Tantos los atajos como la ubicación donde se instalan los archivos se describen en "Instalación como un centro de [información](#page-53-0) autónomo" en la [página](#page-53-0) 48.

#### <span id="page-53-0"></span>**Instalación en una instalación de Alphablox existente**

Si elige la opción ″Instalar en una instalación de DB2 Alphablox existente″ al ejecutar el programa de instalación de la documentación, se asegura de que todos los enlaces al Centro de información y a Javadoc procedentes de las Páginas Admin de DB2 Alphablox se modifican automáticamente para que vayan a la versión instalada.

*Tabla 1. Ubicación de la instalación de documentación cuando la documentación se instala bajo una instalación de Alphablox existente*

| Componente                                          | Ubicación                                                              | Página de entrada                                                                           |
|-----------------------------------------------------|------------------------------------------------------------------------|---------------------------------------------------------------------------------------------|
| Centro de<br>información                            | <dir alphablox="">/InfoCenter</dir>                                    | ic.html                                                                                     |
|                                                     |                                                                        | (Para iniciar el<br>centro de<br>información,<br>ejecutar<br>IC start.bat o<br>IC start.sh) |
| D <sub>B2</sub><br>Alphablox<br>Blox API<br>Javadoc | <dir alphablox="">/system/documentation/<br/>javadoc/blox</dir>        | index.html                                                                                  |
| Blox API<br>Change List                             | <dir alphablox="">/system/documentation/<br/>javadoc/blox</dir>        | changes.html                                                                                |
| FastForward<br>API Javadoc                          | <dir alphablox="">/system/documentation/<br/>javadoc/fastforward</dir> | index.html                                                                                  |
| Relational<br>Reporting API<br>Javadoc              | <dir alphablox="">/system/documentation/<br/>javadoc/report</dir>      | index.html                                                                                  |

Si, por cualquier motivo, necesita conmutar nuevamente al centro de información alojado de IBM o instalar la documentación en un sistema separado, consulte ["Configuración](#page-55-0) de los enlaces al centro de información y Javadoc" en la página 50.

#### **Instalación como un centro de información autónomo**

Eligiendo la opción ″Instalar como un Centro de información autónomo″ cuando ejecute el instalador de la documentación se instalará el Centro de información y el Javadoc al directorio que especifique. Esto le permite dar servicio a la documentación en un sistema diferente en su intranet o acceder más fácilmente a la documentación en su sistema de desarrollo.

En un sistema Windows, esto hará que se cree un grupo de programas para la **Documentación en línea de IBM DB2 Alphablox** con los siguientes atajos:

- v **Documentación**
	- **Centro de información**
	- **Inicio del Centro de información**
	- **Detención del Centro de información**
- v **Javadoc**
	- **API Blox**
	- **Blox API Change List**
	- **API FastForward**

#### – **API Relational Reporting**

- **Nota:** Si elige instalar sólo un subconjunto de la documentación o Javadoc, los atajos pueden ser distintos.
- **Nota:** En los sistemas Linux o UNIX, no se creará ningún atajo. Consulte la tabla siguiente para la ubicación y la página de entrada para cada componente de documentación.

| Componente                                                 | Ubicación                                                              | Página de entrada                                                                                                    |
|------------------------------------------------------------|------------------------------------------------------------------------|----------------------------------------------------------------------------------------------------|
| Centro de<br>información                                   | <instalación_doc_alphablox></instalación_doc_alphablox>                | Para iniciar el<br>centro de<br>información, ejecute<br>IC start.bat o<br>IC start.sh).<br>Consulte las notas<br>de abajo para<br>obtener<br>instrucciones sobre<br>cómo iniciar el<br>centro de<br>información. |
| D <sub>B2</sub><br>Alphablox<br><b>Blox API</b><br>Javadoc | <instalación alphablox="" doc="">/javadoc/blox</instalación>           | index.html                                                                                                    |
| <b>Blox API</b><br>Change List                             | <instalación_doc_alphablox>/javadoc/blox</instalación_doc_alphablox>   | changes.html                                                                                                    |
| FastForward<br>API Javadoc                                 | <instalación alphablox="" doc="">/javadoc/fastforward</instalación>    | index.html                                                                                                    |
| Relational<br>Reporting API<br>Javadoc                     | <instalación_doc_alphablox>/javadoc/report</instalación_doc_alphablox> | index.html                                                                                                    |

*Tabla 2. Ubicación de la instalación de documentación para una instalación autónoma*

**Nota:** Para iniciar el centro de información:

- En una ventana del navegador, vaya a http://127.0.0.1:*número\_puerto*/help/index.jsp. El número de puerto se especifica durante la instalación. Si no recuerda el número de puerto, puede encontrar esta información abriendo el archivo IC\_start.bat or IC\_start.sh en un editor de texto. El número después de la opción -port es el número de puerto para el centro de información.
- v En un sistema Windows, también podrá utilizar el atajo para el **Centro de información** que se ha creado bajo el grupo de programas **Documentación en línea de IBM DB2 Alphablox Online**.

Si necesita configurar la instancia de DB2 Alphablox para que apunte al centro de información autónomo, consulte ["Configuración](#page-55-0) de los enlaces al centro de [información](#page-55-0) y Javadoc" en la página 50.

## <span id="page-55-0"></span>**Configuración de los enlaces al centro de información y Javadoc**

Puede modificar manualmente los siguientes archivos en la instalación de DB2 Alphablox para que apunte al lugar donde está instalada la documentación. Todos estos archivos se ubican bajo <dir\_alphablox>/system/documentation/.

| Enlace desde las Páginas Admin         | Apunta a         |
|----------------------------------------|------------------|
| Centro de información de DB2 Alphablox | ic.html          |
| Blox API Javadoc                       | jdoc blox.html   |
| Blox API Change List Javadoc           | jdoc change.html |
| FastForward API Javadoc                | jdoc ffwd.html   |
| Relational Reporting API Javadoc       | jdoc report.html |

*Tabla 3. Archivos para configurar los enlaces personalizados a la documentación*

En el mismo directorio hay otras dos versiones para cada una de la página de entrada. Una apunta a la versión alojada de IBM (\_hosted.html) y los otros puntos a la versión instalada localmente (local.html).

#### **Cómo conmutar a la documentación alojada de IBM**

Si necesita conmutar de nuevo al centro de información y a Javadoc alojados de IBM, copie la versión alojada de la página de entrada en el mismo directorio sobre el archivo especificado y elimine \_local del nombre de archivo, tal como se muestra en la tabla siguiente.

| Enlace desde las Páginas<br>Admin         | Copiar este archivo     | Sobre            |
|-------------------------------------------|-------------------------|------------------|
| Centro de información de<br>DB2 Alphablox | ic hosted.html          | ic.html          |
| Blox API Javadoc                          | jdoc blox hosted.html   | jdoc blox.html   |
| Blox API Change List<br>Javadoc           | jdoc change hosted.html | jdoc change.html |
| FastForward API Javadoc                   | jdoc ffwd hosted.html   | jdoc ffwd.html   |
| Relational Reporting API<br>Javadoc       | jdoc report hosted.html | jdoc report.html |

*Tabla 4. Archivos a utilizar para la documentación alojada de IBM*

#### **Conmutación a la documentación instalada localmente**

Si necesita conmutar de nuevo a la documentación que está instalada bajo una instalación de DB2 Alphablox existente, copie la versión \_local.html de la página de entrada en el mismo directorio sobre el archivo especificado y elimine \_local del nombre de archivo, tal como se muestra en la tabla siguiente.

*Tabla 5. Archivos a utilizar para la documentación instalada bajo una instalación existente de DB2 Alphablox*

| Enlace desde las Páginas<br>Admin         | Copiar este archivo | Sobre    |
|-------------------------------------------|---------------------|----------|
| Centro de información de<br>DB2 Alphablox | ic local.html       | lic.html |

| Enlace desde las Páginas<br>Admin   | Copiar este archivo    | Sobre            |
|-------------------------------------|------------------------|------------------|
| Blox API Javadoc                    | jdoc blox local.html   | jdoc blox.html   |
| Blox API Change List<br>Javadoc     | jdoc change local.html | jdoc change.html |
| FastForward API Javadoc             | jdoc ffwd local.html   | jdoc ffwd.html   |
| Relational Reporting API<br>Javadoc | jdoc report local.html | jdoc report.html |

*Tabla 5. Archivos a utilizar para la documentación instalada bajo una instalación existente de DB2 Alphablox (continuación)*

#### **Conmutación a un centro de información autónomo**

Si tiene instalada la documentación de DB2 Alphablox en un servidor independiente de la intranet y desea configurar el enlace de las Páginas Admin de DB2 Alphablox para que apunten a esta instalación:

- 1. Copie ic\_hosted.html sobre ic.html.
- 2. Modifique el valor URL en el código <meta> de la página para redirección: <meta http-equiv="REFRESH" content="0; URL=**http://***server:port***/help/index.jsp**">

# <span id="page-58-0"></span>**Capítulo 10. Accesibilidad**

Las características de accesibilidad ayuda a los usuarios con discapacidades físicas, tal como movilidad restringida o visión limitada, pata utilizar de forma satisfactoria productos de software. DB2 Alphablox tiene las características de accesibilidad principales:

- v Los usuarios pueden utilizar atajos y aceleradores de teclados para navegar y realizar acciones de análisis de datos en la interfaz de usuario de Blox.
- v La interfaz de usuario de Blox en DHTML Client puede ser representada en un tema de alto contraste para los usuarios con visión limitada.
- v La interfaz de usuario de Blox representada utilizando el tema de alto contraste resalta el conjunto de preferencias de visualización de tamaño de font en el navegador.
- v El usuario puede utilizar los atajos de teclado para navegar e interactuar con los informes relacionales creados utilizando ReportBlox.
- v Los usuarios administrativos pueden utilizar los atajos de teclado para navegar en las Páginas Admin de DB2 Alphablox para realizar sus trabajos administrativos.
- v El Centro de información de DB2 Alphablox está en el formato XHTML 1.0, que está soportado por la mayoría de navegadores.
- v El Centro de información y la ayuda en línea de usuario final de DB2 Alphablox resalta el conjunto de preferencias de visualización de tamaño de font en el navegador.

**Importante:** La accesibilidad está soportada sólo en Internet Explorer 6.0.

#### **Navegación por teclado**

Los usuarios de las aplicaciones pueden navegar e interactuar con los datos en la interfaz de usuario de Blox sólo utilizando el teclado. Pueden utilizar teclas o combinaciones de teclas para realizar operaciones que también pueden realizarse utilizando el ratón. Las pulsaciones de teclas generalmente son coherentes con los atajos de teclado estándar de Windows. También se da soporte a la navegación por teclado para la creación de informes interactivos utilizando ReportBlox. Para obtener más información, consulte "Atajos y [aceleradores](#page-59-0) de teclado para la [interfaz](#page-59-0) de usuario de Blox" en la página 54 y "Atajos de teclado para la [interfaz](#page-61-0) de usuario [ReportBlox"](#page-61-0) en la página 56.

#### **Visualización accesible**

DHTML Client proporciona atajos de teclado para usuarios para navegar y realizar las acciones de análisis de datos utilizando Internet Explorer. Para los usuarios con visión limitada, la interfaz de usuario de Blox puede ser representada en un tema de alto contraste proporcionado y se respetan los valores de tamaño de font especificado en el navegador. Para los usuarios con visión limitada, los desarrolladores de aplicaciones pueden representar aplicaciones utilizando el tema de alto contraste (theme=highcontrast). Esto puede ser alcanzado con el perfil del usuario, mediante la propiedad de usuario personalizada.

#### <span id="page-59-0"></span>**Compatibilidad con las tecnologías de asistencia**

Puede utilizar lectores de pantalla y otras tecnologías de asistencia para leer datos en la interfaz de usuario de Blox o en un informe relacional.

#### **Documentación accesible**

El centro de información de DB2 Alphablox se proporciona en formato XHTML 1.0, que está soportado en la mayoría de navegadores Web. XHTML permite ver la documentación según el conjunto de preferencias de visualización del navegador. También permite utilizar los lectores de datos y otras tecnologías de asistencia.

#### **Limitaciones**

El soporte de accesibilidad en la interfaz de usuario tiene las limitaciones siguientes:

- v Los atajos de teclado para navegar por la interfaz de usuario de Blox sólo están soportados los navegadores de Internet Explorer 6.
- v El componente de diagrama no es accesible mediante el teclado. Se recomienda que el componente de diagrama se suprima desde un PresentBlox (chartAvailable = "false") o sólo utilizar el componente de cuadrícula para los usuarios con discapacidades.
- v El componente y los botones de barra de herramientas en la barra de herramientas no están accesibles mediante el teclado. Se recomienda ocultar la barra de herramientas (toolbarVisible="false") para los usuarios con discapacidades. Debido a que los botones de barra de herramientas son esencialmente atajos a un subconjunto de la funcionalidad disponible desde la barra de menús, no se pierde funcionalidad cuando se establece que la barra de herramientas no sea visible.

Consulte el tema sobre Designing an accessible application (Diseñar una aplicación accesible) en la publicación *Developer's Guide* para obtener más información.

#### **Atajos y aceleradores de teclado para la interfaz de usuario de Blox**

Las pulsaciones que se utilizan para navegar en la interfaz de usuario Blox e interactuar con los datos son generalmente coherentes con los atajos de teclado estándar de Windows. Observe lo siguiente:

- v Los atajos de teclado sólo están soportados para navegadores Internet Explorer.
- v No se da soporte a los atajos de teclado para navegación dentro del componente Diagrama.

La interfaz de usuario de Blox típicamente consta de algunos componentes de la interfaz de usuario, como la cuadrícula y el diagrama que presentan los datos y los controles de usuario, como las barras de menús, listas desplegables o botones. Los controles de usuario le permiten realizar acciones de análisis de datos. A continuación están los atajos de teclado comunes para utilizar la interfaz de usuario de Blox:

| Acción                                                                                       | Atajo                                                                                                    |
|----------------------------------------------------------------------------------------------|----------------------------------------------------------------------------------------------------|
| Para mover al siguiente o anterior conjunto<br>de controles de usuario o componente          | Utilice Tab y Despl + Tab para mover hacia<br>adelante o hacia atrás.                                                                                                    |
|                                                                                              | Por ejemplo, tabulando en un PresentBlox se<br>mueve desde la barra de menús al filtro de<br>páginas, al panel de diseño de datos y a la<br>Cuadrícula.                                           |
| Para mover al siguiente o anterior elemento<br>en un conjunto de controles                   | Utilice las teclas de flecha para ir entre los<br>elementos de menú individuales en una<br>barra de menús, las celdas de datos en una<br>Cuadrícula o los botones de selección en un<br>conjunto. |
| Para seleccionar o deseleccionar un botón o<br>recuadro de selección                         | Utilice la barra de espaciado.                                                                                                    |
| Para seleccionar y pulsar un botón                                                           | Utilice Tab y Despl + Tab para ir al siguiente<br>o anterior botón.                                                                                                    |
|                                                                                              | Pulse Intro para simular la pulsación del<br>botón seleccionado.                                                                                                    |
|                                                                                              | Pulse Esc para cancelar.                                                                                                    |
| Para ejecutar el elemento de menú<br>seleccionado o botón (equivalente a pulsar<br>un botón) | Utilice la tecla Intro o la barra de espaciado.                                                                                                    |
| Para seleccionar un elemento de menú en un<br>menú activo utilizando nemotécnicos            | Pulse la letra subrayada en el elemento de<br>menú para seleccionarlo.                                                                                                    |
| Para ir a la barra de menús durante y dentro<br>de un Blox                                   | Pulse Control $+$ Alt $+$ M.                                                                                                    |

*Tabla 6. Atajos de teclado generales*

*Tabla 7. Navegación y análisis de datos en la cuadrícula*

| Acción                                                                                                  | Atajo                                                                                                    |
|----------------------------------------------------------------------------------------------------|----------------------------------------------------------------------------------------------------|
| Para navegar entre celdas de datos en la<br>cuadrícula                                                  | Cuando tabula a la cuadrícula y se<br>selecciona toda la cuadrícula, pulse la tecla<br>de flecha Abajo para entrar en las celdas de<br>datos. Entonces puede utilizar las teclas de<br>flecha o la tecla Tab para moverse alrededor<br>de las celdas. |
| Para activar el menú de pulsar botón<br>derecho en una celda de datos en la<br>cuadrícula               | Pulse Despl + F10.                                                                                                    |
| Para regresar el foco a toda la cuadrícula<br>mientras se está en la cuadrícula de la celda<br>de datos | Pulse Esc.<br>Toda la plantilla está ahora enfocada. Esto le<br>permite tabular a otros controles o<br>componentes.                                                                                                    |
| Para activar la lista desplegable como en el<br>filtro de páginas                                       | Pulse Alt+ tecla flecha Abajo.                                                                                                    |
| Para ir a la barra de menús durante y dentro   Pulse Control + Alt + M.<br>de un Blox                   |                                                                                                    |

<span id="page-61-0"></span>*Tabla 8. Navegación en el menú de árbol*

| Acción                                         | Atajo                                        |
|------------------------------------------------|----------------------------------------------|
| Para navegar en menú de árbol                  | Utilice las teclas de flecha Arriba y Abajo. |
| Para expandir un nodo colapsado en un<br>arbol | Pulse la tecla flecha Derecha.               |
| Para colapsar un nodo expandido en un<br>arbol | Pulse la tecla flecha Izquierda.             |

**Nota:** Cuando se utiliza un programa lector de pantalla, el lector de pantalla toma el control sobre el teclado, y los atajos aquí descritos pueden no ser aplicables.

#### **Atajos de teclado para la interfaz de usuario ReportBlox**

Las pulsaciones que se utilizan para navegar en un informe interactivo que se han creado utilizando ReportBlox son generalmente coherentes con los atajos de teclado estándar de Windows. Las tablas siguientes listan los atajos de teclado para utilizar los menús de contexto interactivos de ReportBlox y para dar estilo a un informe utilizando el Diálogo de estilo del informe.

![](_page_61_Picture_794.jpeg)

| Acción                                                                                                    | Atajo                                                                                           |
|----------------------------------------------------------------------------------------------------|-------------------------------------------------------------------------------------------------|
| Para mover a la siguiente o anterior cabecera Utilice Tab y Despl + Tab.<br>de grupo, cabecera de columna o al menú<br>de contexto total de grupo | El menú de contexto automáticamente se<br>despliega hacia bajo cuando se tabula al hot<br>spot. |
| Para seleccionar un elemento de menú                                                                                                    | Utilice las teclas de flechas para moverse al<br>elemento deseado y pulse Intro.                |

*Tabla 10. Atajos de teclado para el Diálogo de estilo del informe*

![](_page_61_Picture_795.jpeg)

**Nota:** Los atajos de teclado sólo están soportados para navegadores Internet Explorer.

**Nota:** Cuando se utiliza un programa lector de pantalla, el lector de pantalla toma el control sobre el teclado, y los atajos aquí descritos pueden no ser aplicables.

## <span id="page-64-0"></span>**Avisos**

Esta información se ha desarrollado para productos y servicios ofrecidos en los EE.UU.

Puede que IBM no ofrezca los productos, los servicios o las características tratadas en este documento en otros países. Póngase en contacto con su representante local de IBM para obtener información sobre los productos y servicios disponibles actualmente en su zona. Cualquier referencia a un producto, programa o servicio IBM, no pretende afirmar ni implicar que sólo se pueda utilizar ese producto, programa o servicio de IBM. En su lugar, se puede utilizar cualquier producto, programa o servicio funcionalmente equivalente que no infrinja ningún derecho de la propiedad intelectual de IBM. Sin embargo, es responsabilidad del usuario evaluar y verificar el funcionamiento de cualquier producto, programa o servicio no IBM.

IBM puede tener patentes o solicitudes de patente pendientes en referencia a los temas descritos en este documento. La entrega de este documento no otorga ninguna licencia sobre estas patentes. Puede enviar consultas sobre licencias, por escrito, a:

*IBM Director of Licensing, IBM Corporation, North Castle Drive, Armonk, NY 10504-1785 EE.UU.*

Para realizar consultas sobre licencias con relación a información de doble byte (DBCS), póngase en contacto con el Departamento de la propiedad intelectual de IBM en su país o envíe sus consultas, por escrito, a:

*IBM World Trade Asia Corporation, Licensing, 2-31 Roppongi 3-chome, Minato-ku, Tokyo 106-0032, Japón*

*El siguiente párrafo no es aplicable al Reino Unido ni a ningún otro país donde tales disposiciones sean incompatibles con la legislación local:* INTERNATIONAL BUSINESS MACHINES CORPORATION PROPORCIONA ESTA PUBLICACIÓN ″TAL CUAL″ SIN GARANTÍA DE NINGUNA CLASE, NI EXPLÍCITA NI IMPLÍCITA, INCLUYENDO, PERO SIN LIMITARSE A ELLAS, LAS GARANTÍAS IMPLÍCITAS DE NO VULNERACIÓN DE DERECHOS, COMERCIALIZACIÓN O IDONEIDAD PARA UN FIN DETERMINADO. Algunos estados no permiten la exclusión de garantías expresas o implícitas en determinadas transacciones, por lo que es posible que esta declaración no sea aplicable en su caso.

Esta publicación puede contener imprecisiones técnicas o errores tipográficos. Periódicamente se efectúan cambios en la información aquí contenida; dichos cambios se incorporarán a las nuevas ediciones de la publicación. IBM puede efectuar, en cualquier momento y sin previo aviso, mejoras y cambios en los productos y programas descritos en esta publicación.

Las referencias hechas en esta publicación a sitios Web que no son de IBM se proporcionan sólo para la comodidad del usuario y no constituyen un aval de esos sitios Web. La información contenida en esos sitios Web no forma parte de la información del presente producto IBM y el usuario es responsable de la utilización de dichos sitios Web.

IBM puede utilizar o distribuir cualquier información que se le facilite de la manera que considere adecuada, sin contraer por ello ninguna obligación con el remitente.

Los licenciatarios de este programa que deseen obtener información sobre él con el fin de habilitar: (i) el intercambio de información entre programas creados de forma independiente y otros programas (incluido éste) y (ii) el uso mutuo de la información intercambiada, deben ponerse en contacto con:

#### *IBM Corporation, J46A/G4, 555 Bailey Avenue, San Jose, CA 95141-1003 EE.UU.*

Dicha información puede estar disponible, sujeta a los términos y condiciones apropiados, incluido en algunos casos el pago de una tarifa.

El programa bajo licencia descrito en este documento y todo el material bajo licencia asociado a él, los proporciona IBM según los términos del Acuerdo de cliente de IBM, el Acuerdo internacional de programas bajo licencia de IBM o cualquier acuerdo equivalente entre el usuario e IBM.

Los datos de rendimiento contenidos en este documento se han obtenido en un entorno controlado. Por lo tanto, los resultados obtenidos en otros entornos operativos pueden variar significativamente. Algunas mediciones pueden haberse realizado en sistemas experimentales y no es seguro que estas mediciones sean las mismas en los sistemas disponibles en general. Además, algunas mediciones pueden haberse calculado mediante extrapolación. Los resultados reales pueden variar. Los usuarios del presente documento deben verificar los datos aplicables para su entorno específico.

La información referente a productos que no son de IBM se ha obtenido de los proveedores de esos productos, de sus anuncios publicados o de otras fuentes disponibles públicamente. IBM no ha probado esos productos y no puede confirmar la exactitud del rendimiento, la compatibilidad ni ninguna otra afirmación referente a productos que no son de IBM. Las preguntas sobre las prestaciones de productos que no son de IBM deben dirigirse a los proveedores de esos productos.

Todas las declaraciones de intenciones de IBM están sujetas a cambio o cancelación sin previo aviso, y sólo representan objetivos.

Esta información contiene ejemplos de datos e informes utilizados en operaciones comerciales diarias. Para ilustrarlos de la forma más completa posible, los ejemplos incluyen nombres de personas, empresas, marcas y productos. Todos estos nombres son ficticios y cualquier similitud con nombres y direcciones utilizadas por una empresa real es una simple coincidencia.

Esta información contiene programas de aplicaciones de ejemplo en lenguaje fuente, que ilustran técnicas de programación en varias plataformas operativas. Puede copiar, modificar y distribuir estos programas de ejemplo como desee, sin pago alguno a IBM, con la intención de desarrollar, utilizar, comercializar o distribuir programas de aplicaciones de acuerdo con la interfaz de programación de aplicaciones correspondiente a la plataforma operativa para la que están escritos los programas de ejemplo. Estos ejemplos no se han probado exhaustivamente bajo todas las condiciones. Por lo tanto, IBM no puede asegurar ni implicar la fiabilidad, utilidad o función de estos programas. Puede copiar, modificar y distribuir estos programas de ejemplo como desee, sin pago alguno a IBM, con la

intención de desarrollar, utilizar, comercializar o distribuir programas de aplicaciones de acuerdo con las interfaces de programación de aplicaciones de IBM.

#### <span id="page-66-0"></span>**Marcas registradas**

Los términos siguientes son marcas registradas de International Business Machines Corporation en los Estados Unidos y/o en otros países:

![](_page_66_Picture_307.jpeg)

Alphablox y Blox son marcas registradas de Alphablox Corporation en los Estados Unidos y/o en otros países.

Java y todas las marcas registradas basadas en Java son marcas registradas de Sun Microsystems, Inc. en los Estados Unidos y/o en otros países.

Linux es una marca registrada de Linus Torvalds en los Estados Unidos y/o en otros países.

Otros nombres de empresas, productos o servicios pueden ser marcas registradas o marcas de servicio de terceros.

![](_page_69_Picture_0.jpeg)

Número de Programa: 5724-L14

SC11-3124-00

![](_page_69_Picture_3.jpeg)